## WebSphere. Lombardi Edition 7.2

# び構成ガイド *(UNIX )*

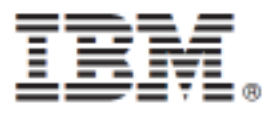

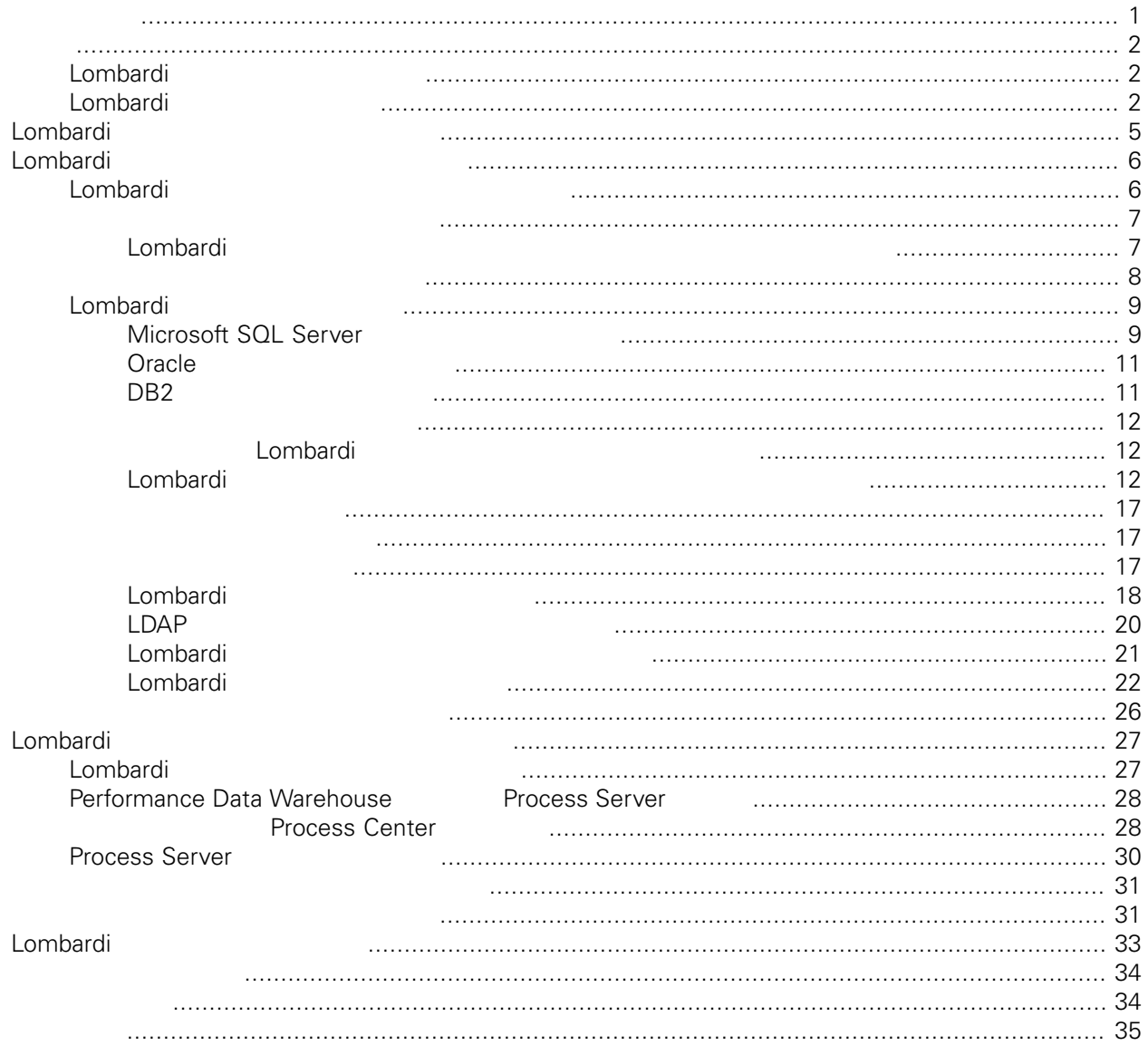

### <span id="page-2-0"></span>**© Copyright International Business Machines Corporation 2010. All Rights Reserved.**

IBM WebSphere Lombardi Edition 7.2.0 Licensed Materials - Property of IBM.

Lombardi Process Server Performance Data Warehouse

**Process Server** 

<span id="page-3-1"></span><span id="page-3-0"></span> $\tt Lombardi$ 

## Lombardi

IBM® WebSphere® Lombardi Edition

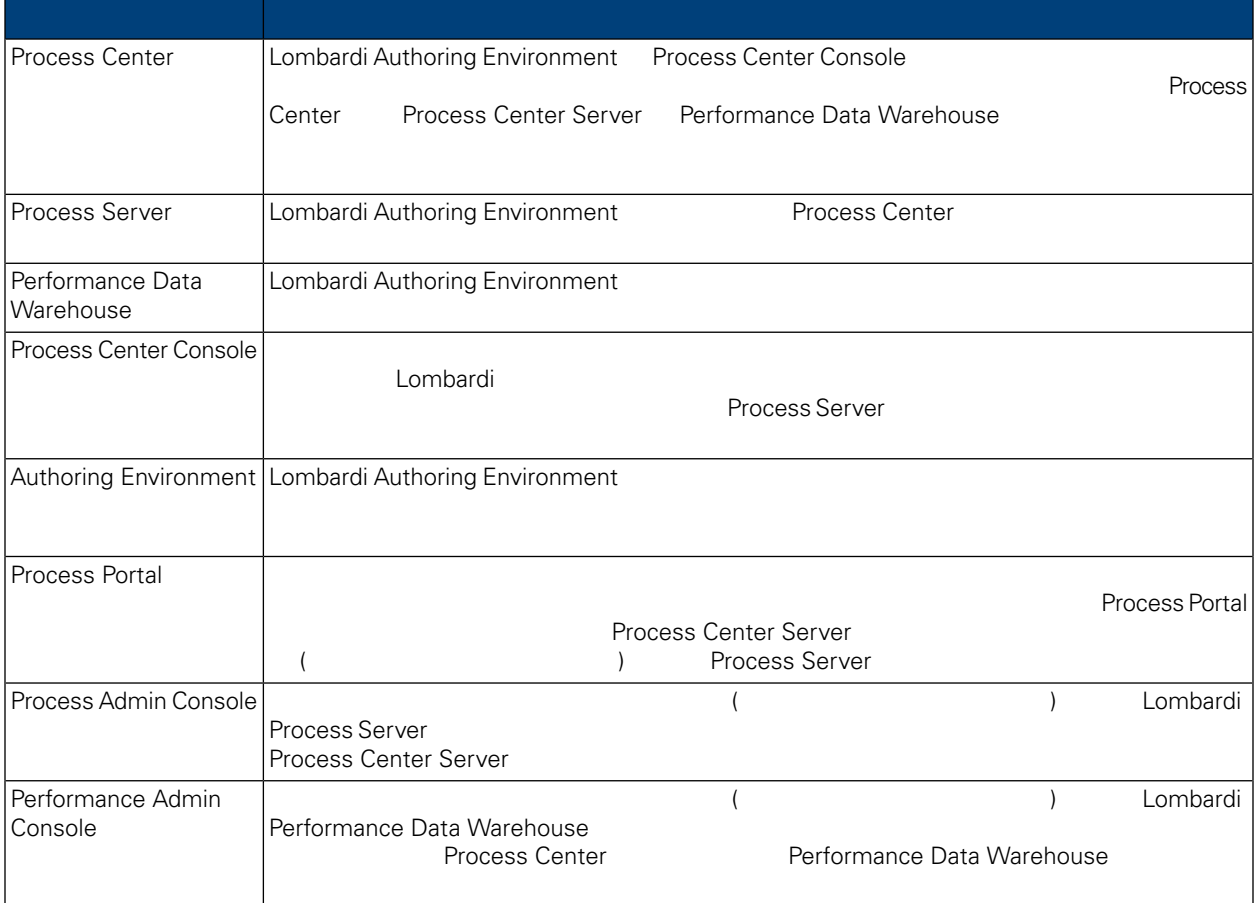

## <span id="page-3-2"></span>Lombardi

IBM WebSphere Lombardi Edition

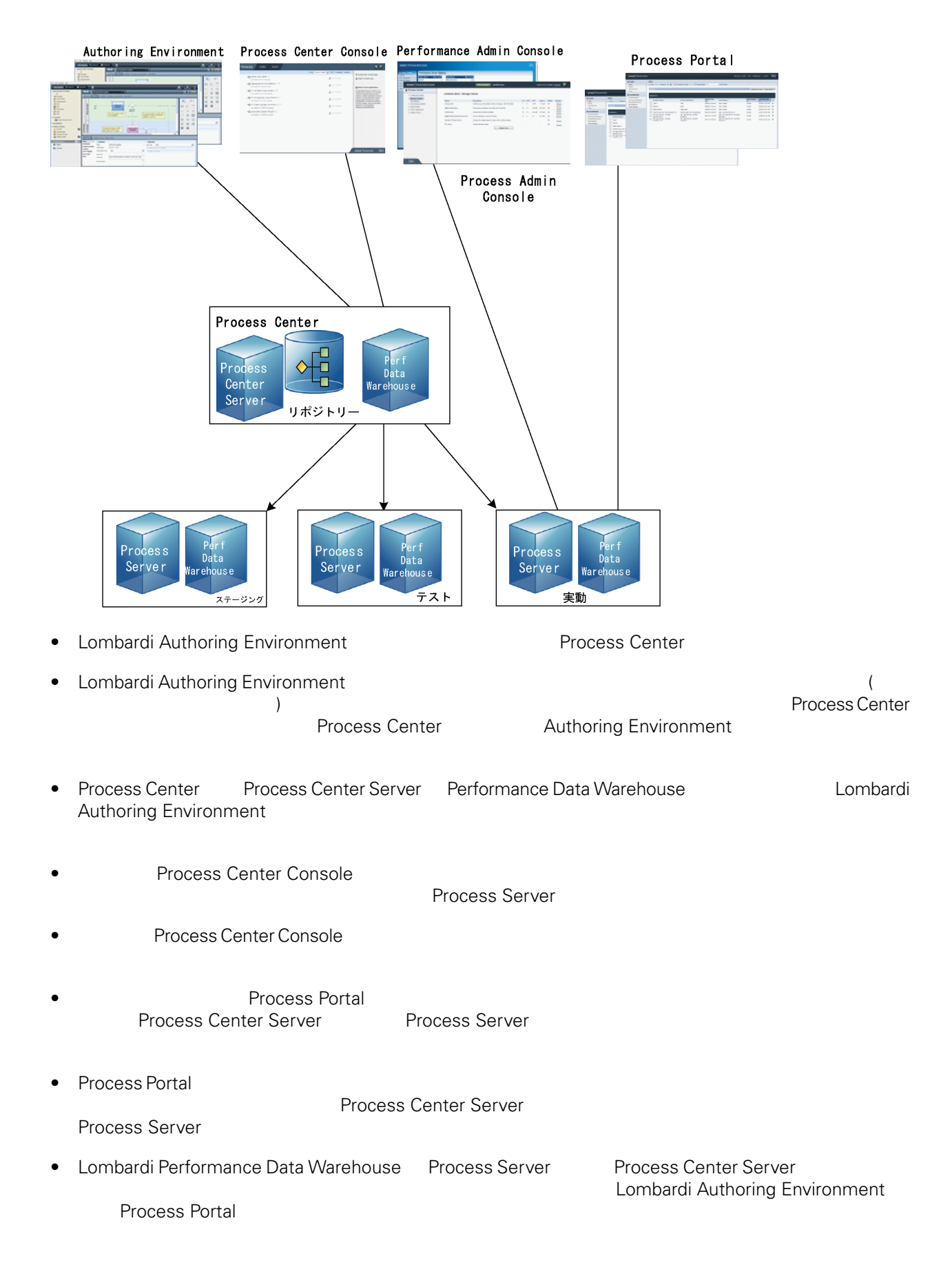

<span id="page-6-0"></span>Lombardi Process Center <br>
WebSphere® Application Server 7.0<br>
7.0 WebSphere® Application Server<br>Lombardi the United States and The States extending the States extending the States extending the States extending the States of the States extending the States extending the States extending the States extending the States extendi

### Lombardi

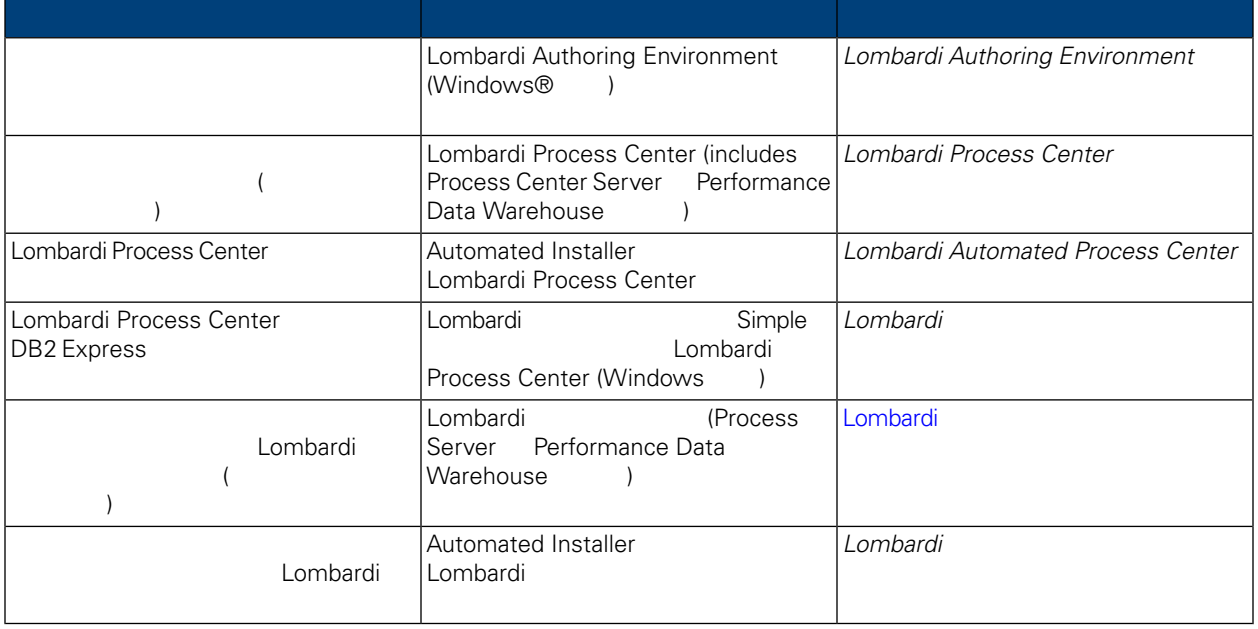

<span id="page-7-0"></span>Lombardi <del>the transport of the state and the state and the state and the state and the state and the state and the state and the state and the state and the state and the state and the state and the state and the state an</del>

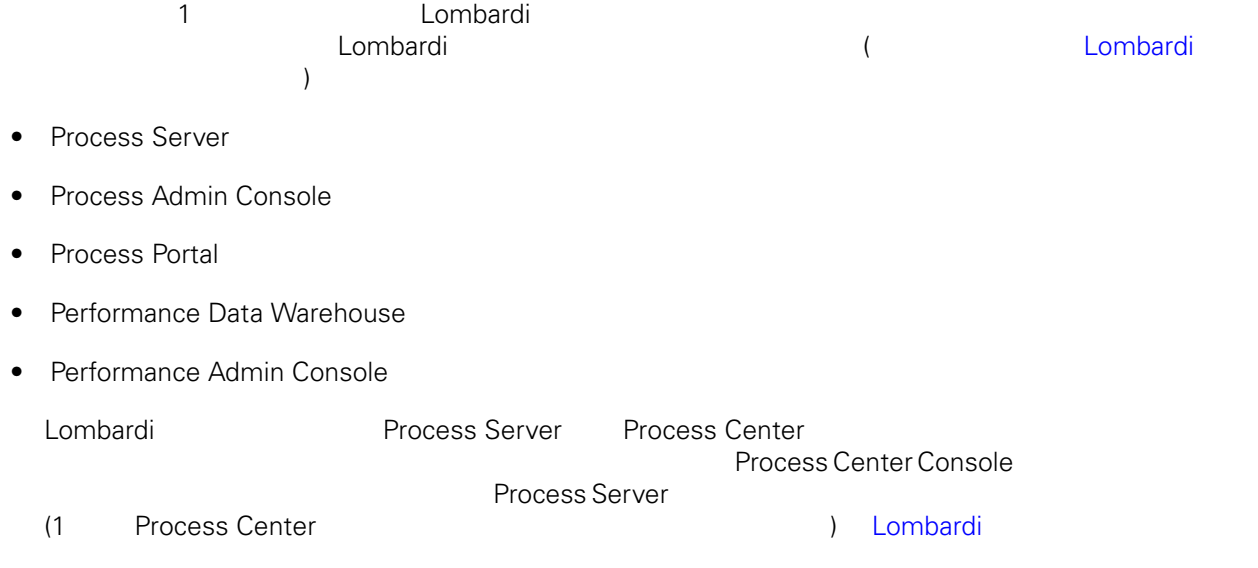

## <span id="page-7-1"></span>Lombardi

Lombardi

### **1.** プリインストール・セットアップ

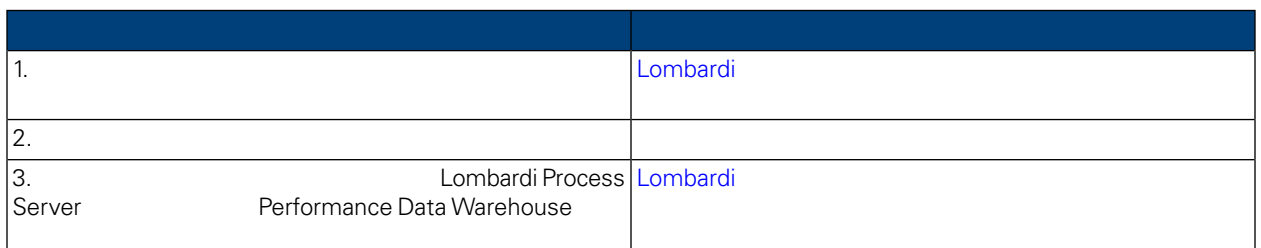

## $2.$

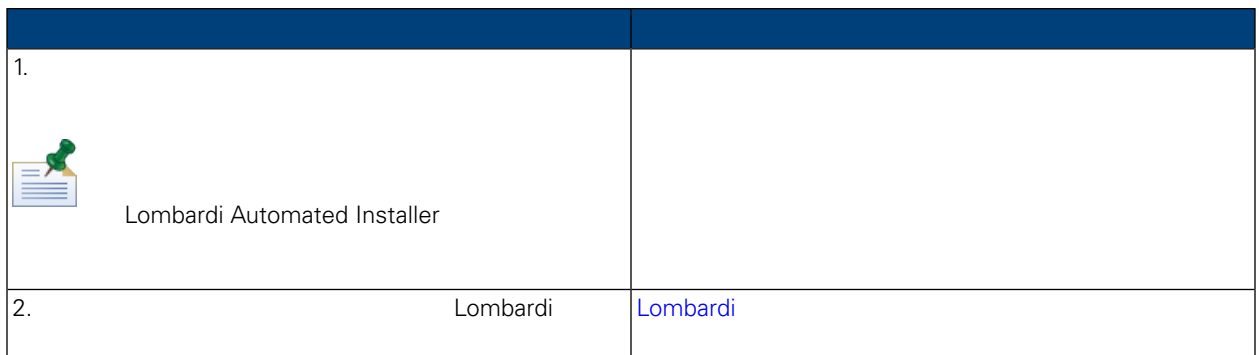

**3.**  $\blacksquare$ 

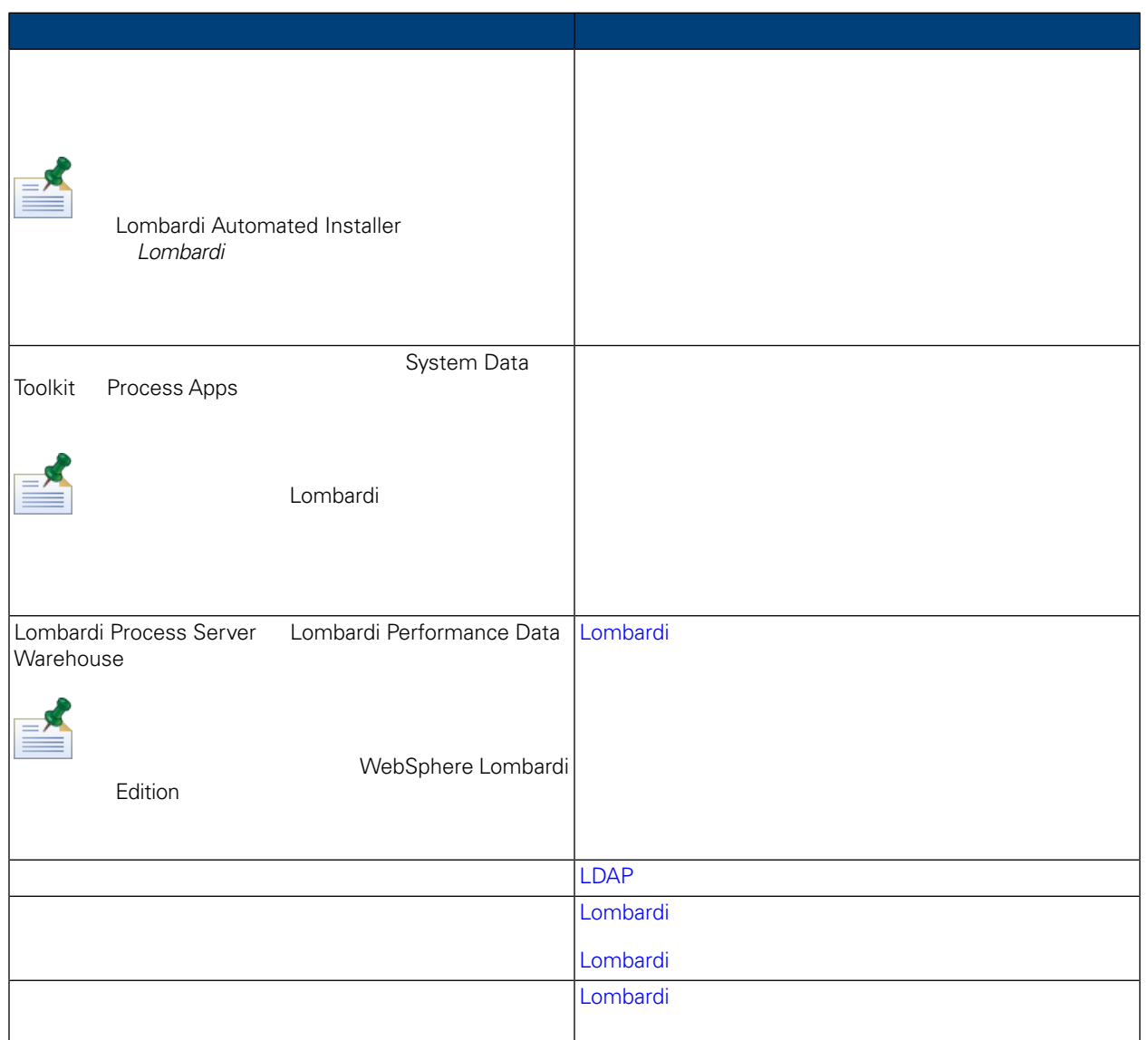

<span id="page-8-1"></span><span id="page-8-0"></span>Lombardi <del>- John and Stephen Stephen Stephen Stephen Stephen Stephen Stephen Stephen Stephen Stephen Stephen Stephen Stephen Stephen Stephen Stephen Stephen Stephen Stephen Stephen Stephen Stephen Stephen Stephen Stephen S</del>

## Lombardi

 $L$ ombardi  $\sim$ 

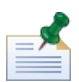

ーラー<br>
Unix Lombardi インストーラー インストーラー インストーラー インストーラー インストーラー インストーラー インストーラー インストーラー インストーラー インストーラー しゅうしゃ しゅうしょく しゅうしゃ **IATEMPDIR** 

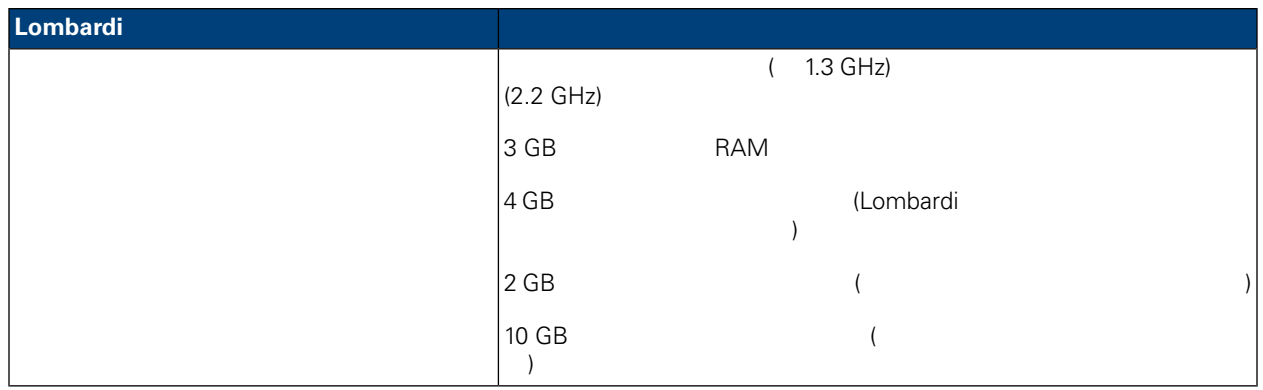

### <span id="page-9-0"></span>Lombardi

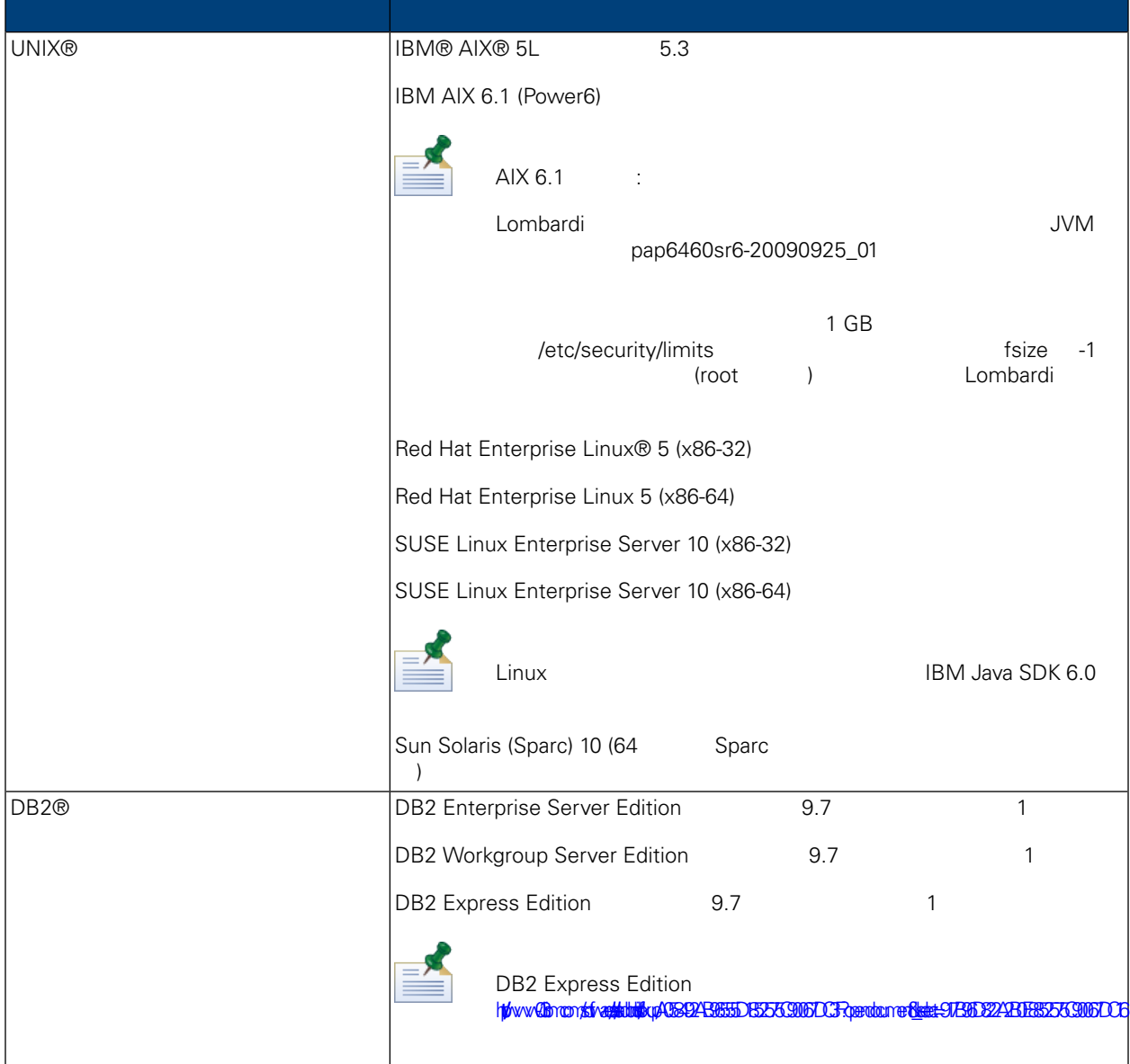

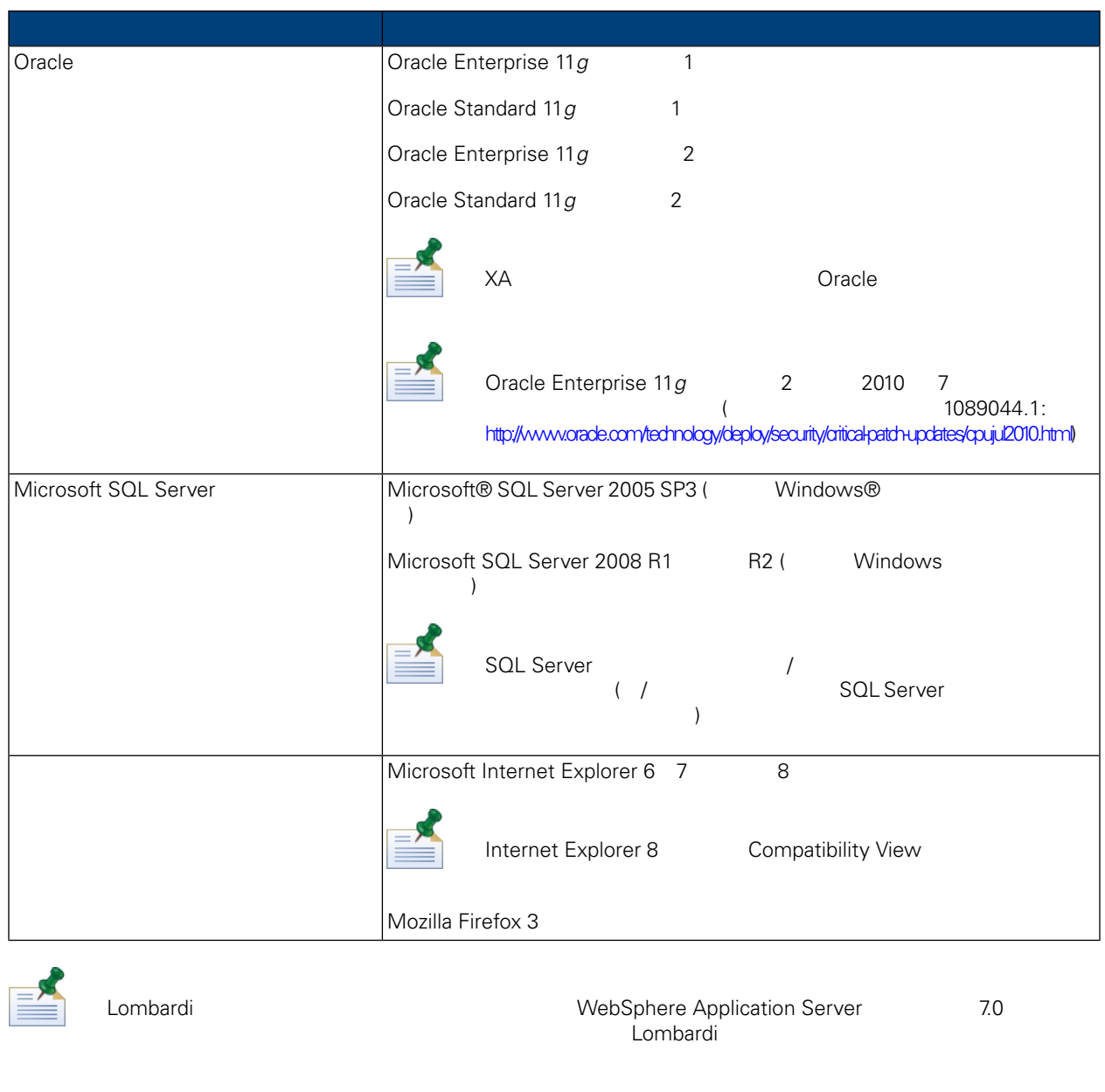

## <span id="page-10-0"></span>Lombardi

<span id="page-10-1"></span>Lombardi **Manusia Exception Compare Except** Lombardi Process Server Lombardi Performance Data Warehouse<br>Lombardi の各セクションに、ご使用のデータベース・サーバー環境に Lombardi データベースを設定するためのガ

## Microsoft SQL Server

Lombardi SQL Server

### 1. **SQL Server authentication mode**

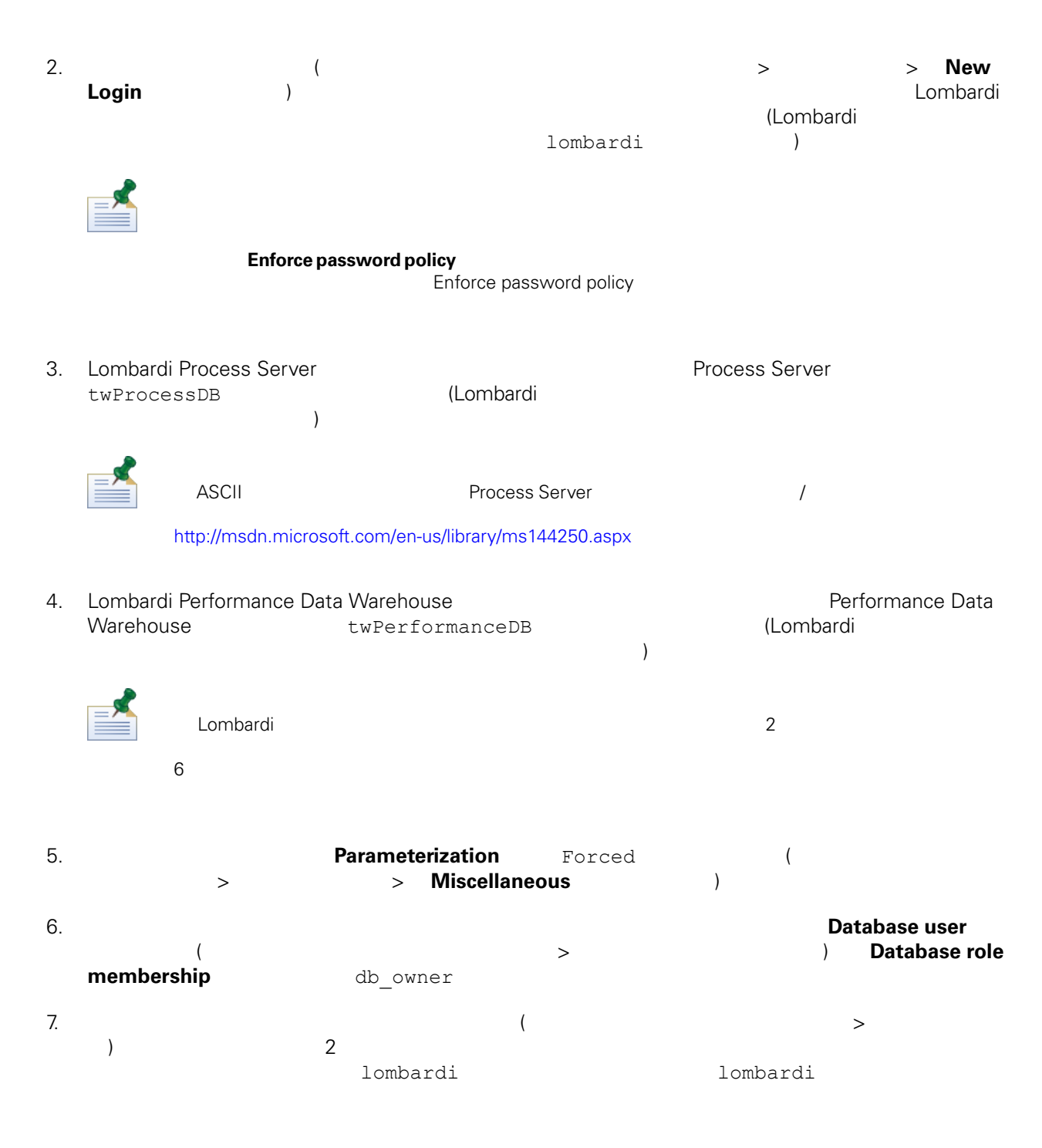

Microsoft SQL Server 2005

- SQL-Server-Performance.com: *Security enhancements in SQL Server 2005: Schema* ([http://www.sql-server-performance.com/articles/dba/authorization\\_2005\\_p1.aspx\)](http://www.sql-server-performance.com/articles/dba/authorization_2005_p1.aspx)
- Microsoft TechNet: *SQL Server 2005* ([http://technet.microsoft.com/en-us/library/ms143516.aspx\)](http://technet.microsoft.com/en-us/library/ms143516.aspx)

<span id="page-12-1"></span><span id="page-12-0"></span>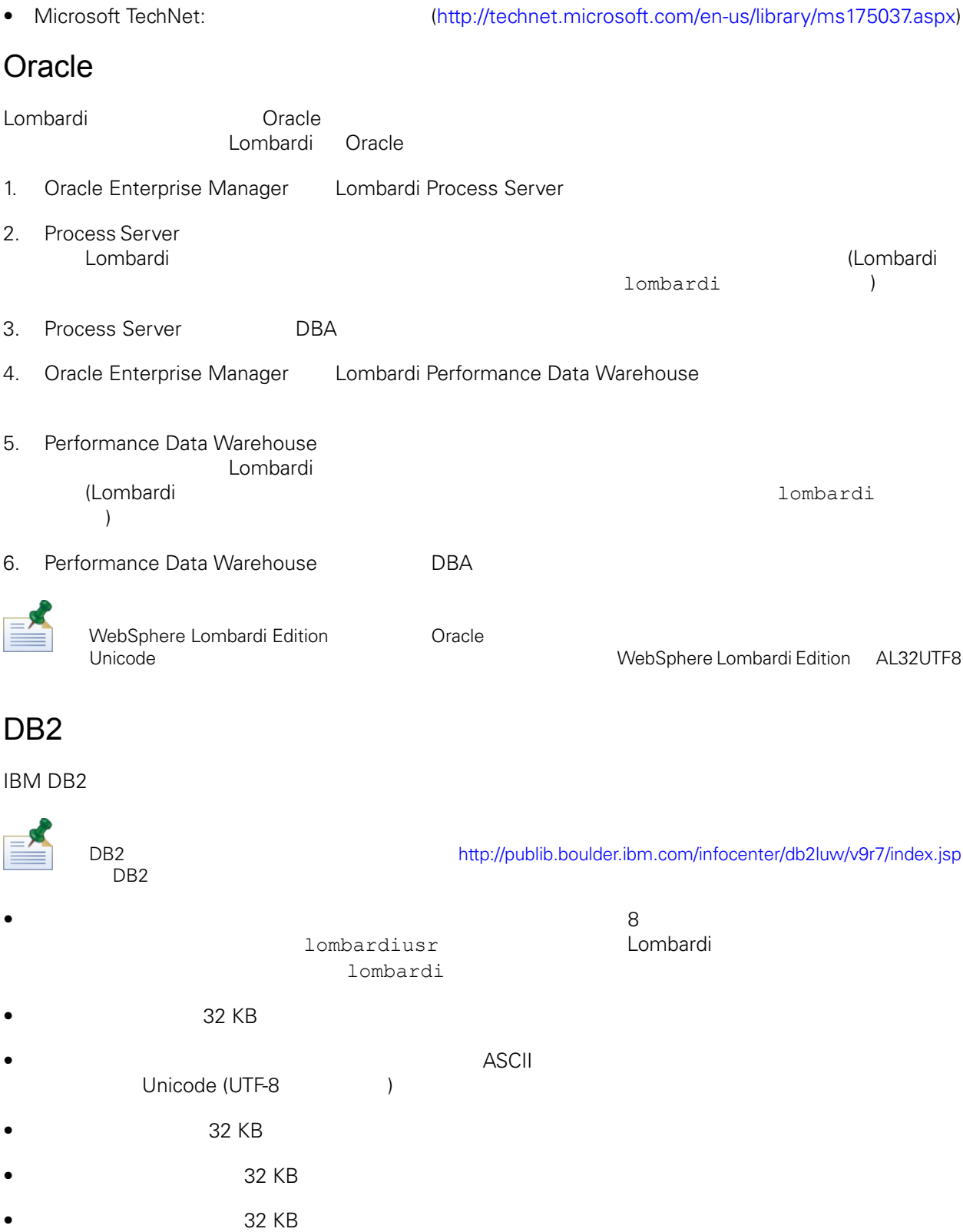

#### <span id="page-13-0"></span> $Lombardi$

<span id="page-13-1"></span> $L$ ombardi  $\sim$ 

## Lombardi

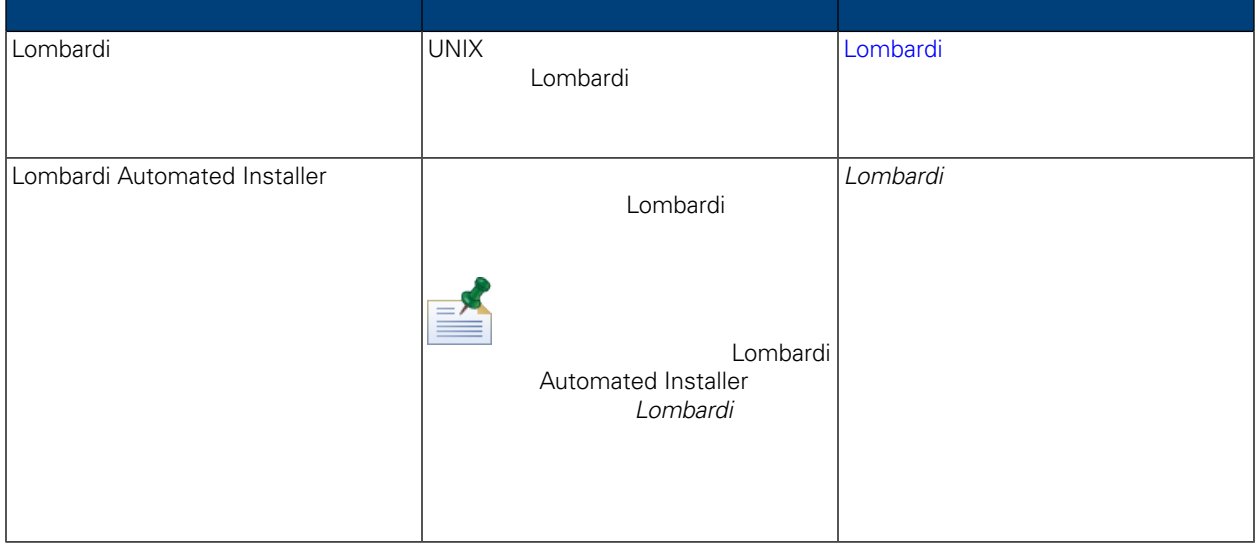

## <span id="page-13-2"></span>Lombardi

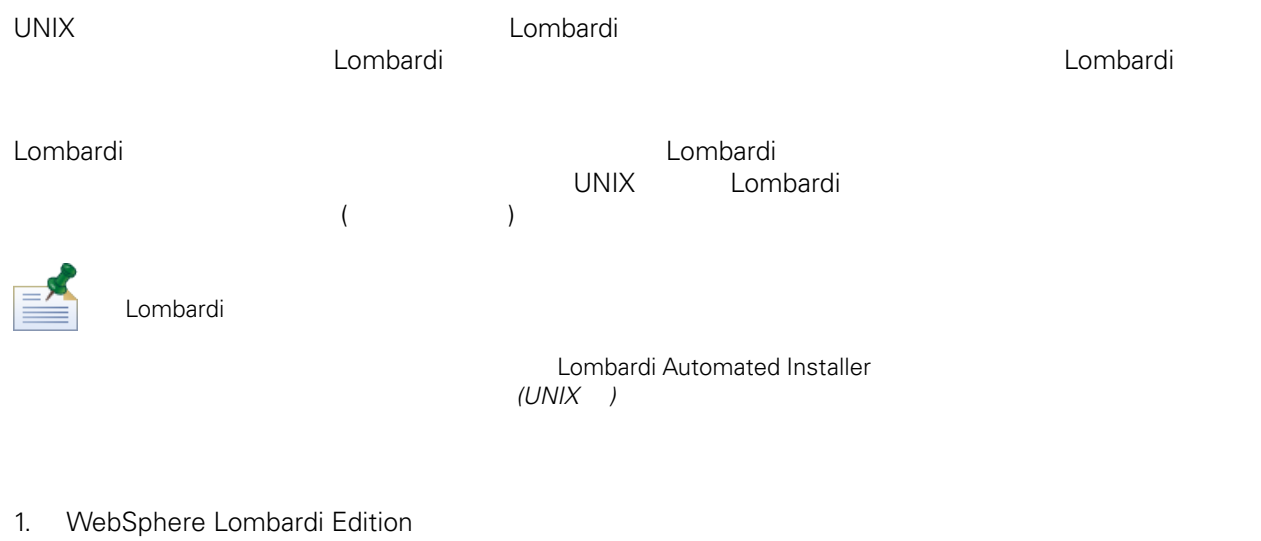

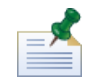

複数の UNIX インストーラーが使用可能です。ご使用のオペレーティング・システムに該当するイン

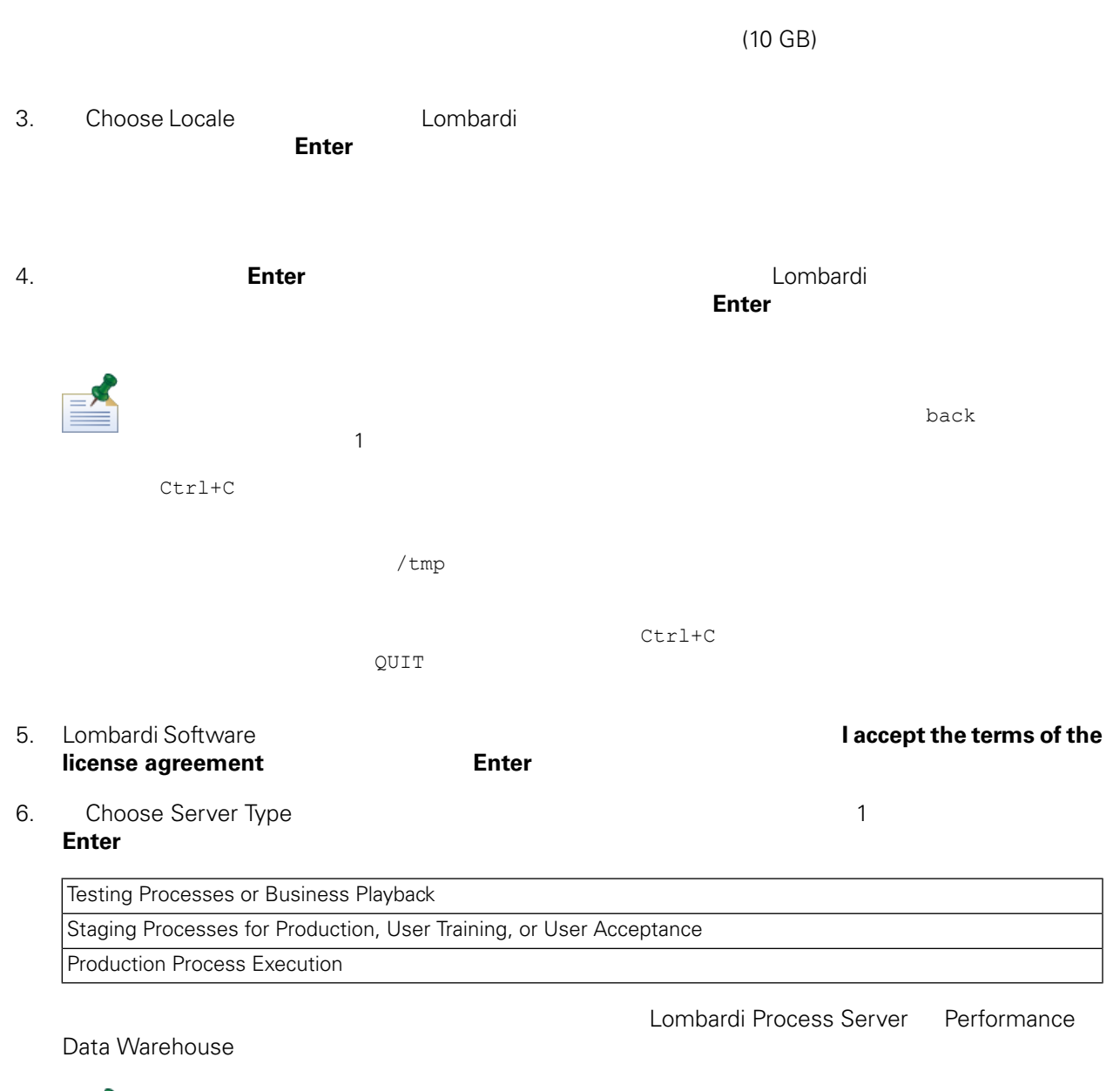

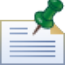

Performance Data Warehouse を使用せずに Process Server を実行する場合は、[Performance](#page-29-0) Data **Process Server** 

### 7. Process Server Options

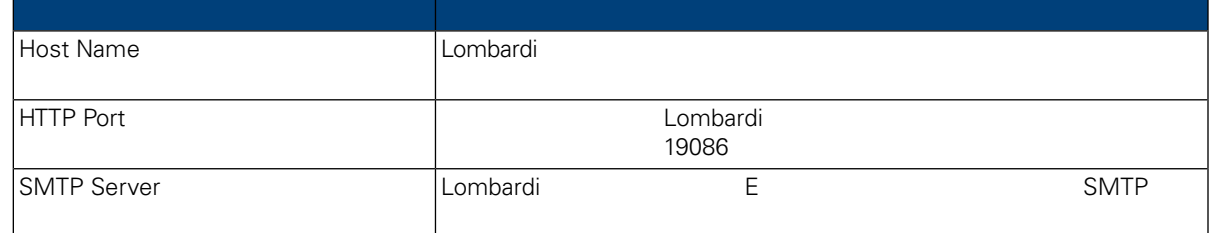

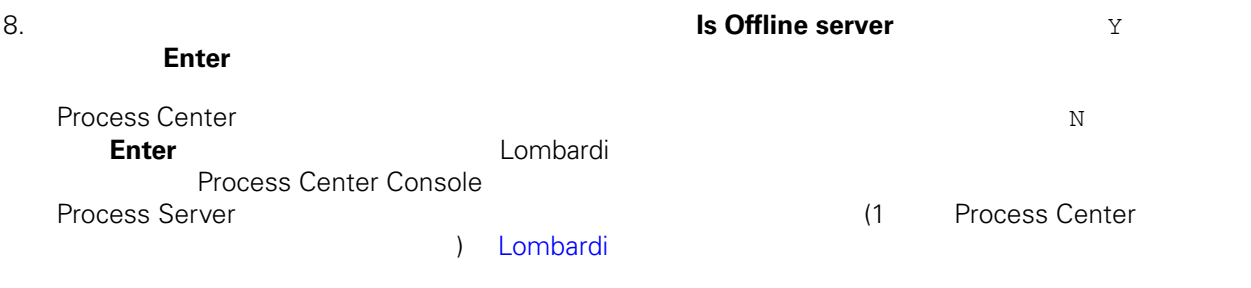

### Process Center

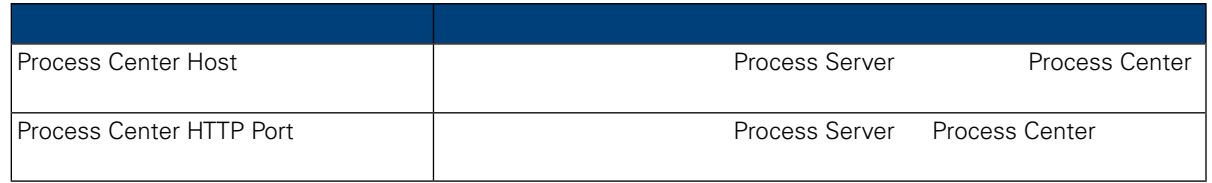

### 9. **Enable clustering**

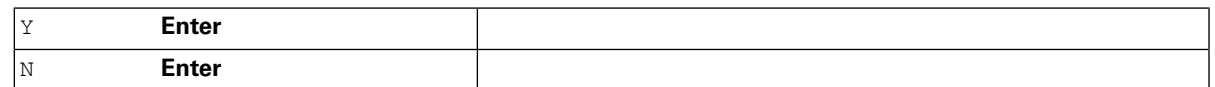

 $10.$ 

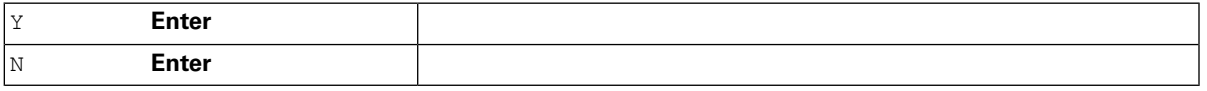

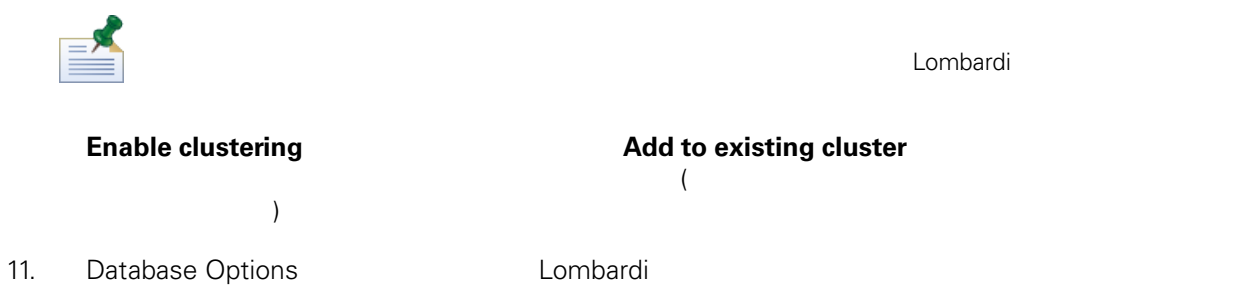

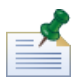

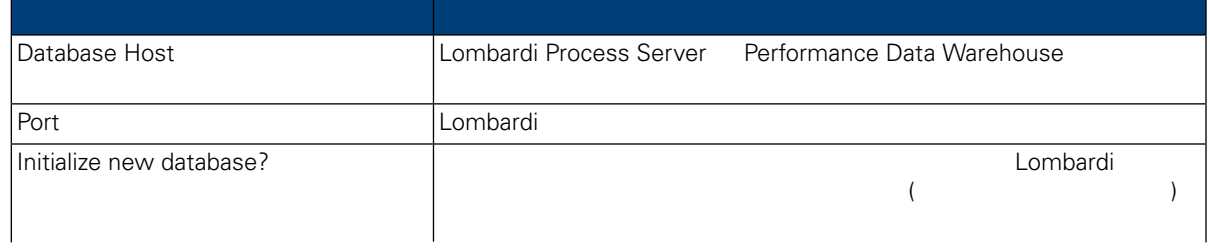

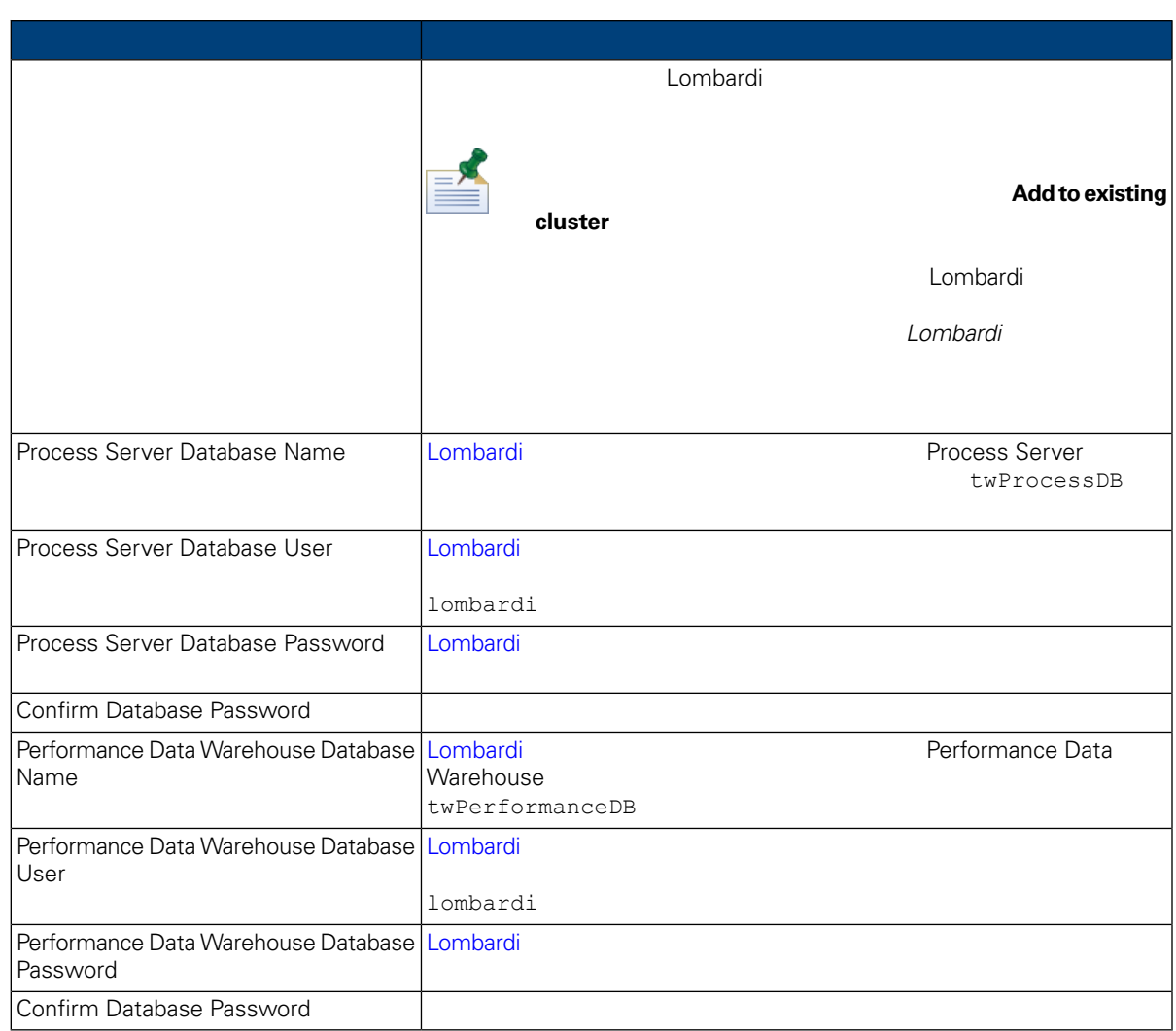

 $/$ 

#### データベース・パラメーターの構成が終わったら、**Enter** を押してください。

12. Choose Language Packs<br>
Ther WebSphere Lombardi Edition Enter

る言語パックを選択してから、**Enter** を押します。 希望の言語パックを選択しないと、デフォルト て、Lombardi インストールします。<br>トラールします。

 $2,3,4$ 

Lombardi Process Portal Process Admin Console Lombardi<br>Lombardi WebSphere Lombardi **WebSphere Lombardi Edition** WebSphere Lombardi Edition

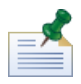

インストール後について、それはことについて、それはこれました。<br>インストール後には、後ず、<sub>東境</sub>地の Lombardi コンストール後には、<br>タイプルの Lombardi コンストール

13. Choose Install Folder **The Example 2014** Lombardi **Enter** 

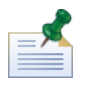

Pre-Installation Summary **Automated Installer** 

**Automated Installer** 

クラスターにノードを追加する場合、クラスターの各ノードごとに、Lombardi製品コンポーネントを

14. Pre-Installation Summary

### **Create Automated Installer Package**

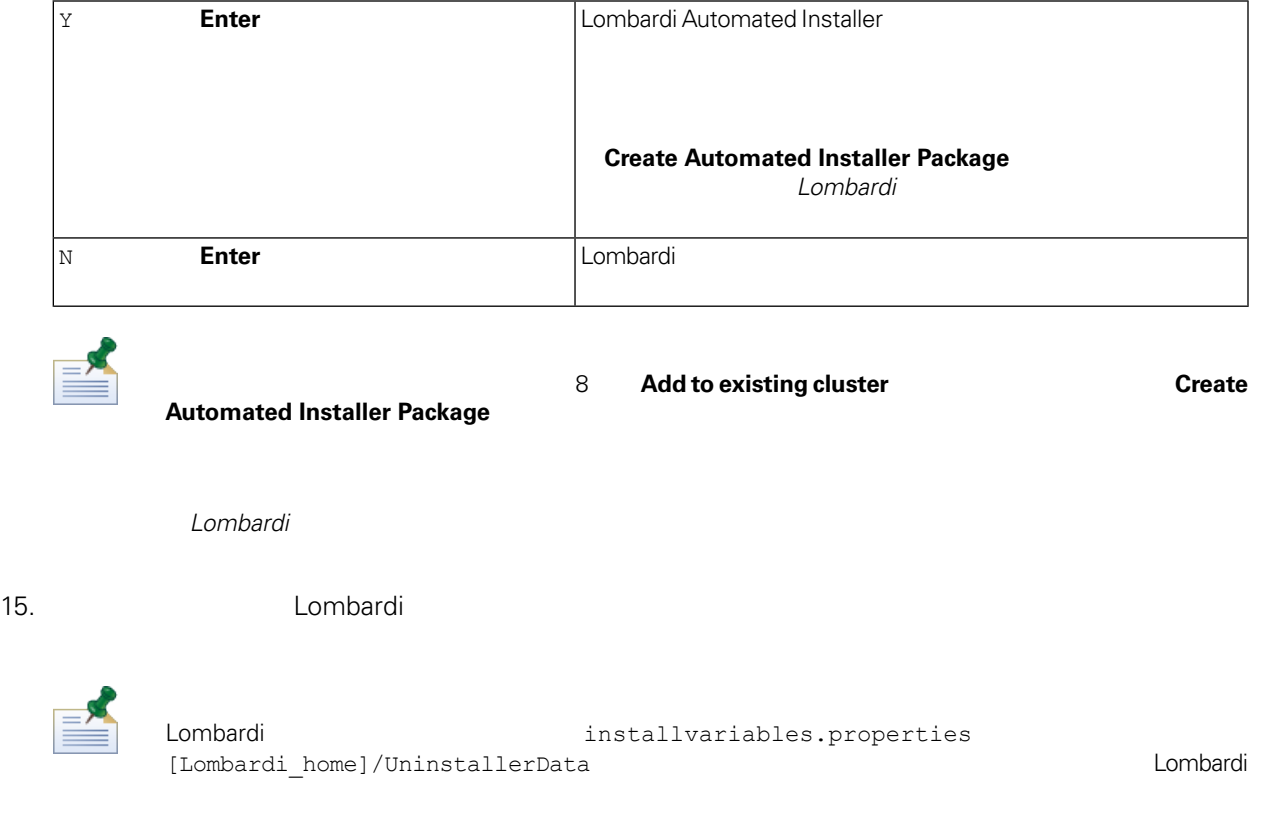

### 16. **16. http://web.artup Lombardi**

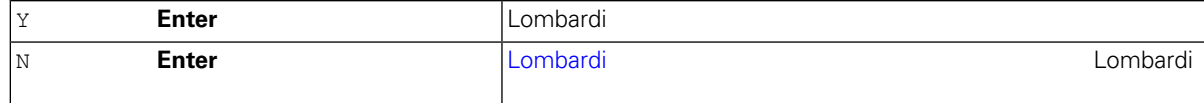

加する場合のポストインストール構成要件については、ご使用の環境に該当する「*Lombardi* ランタ

<span id="page-18-0"></span> $L$ ombardi  $\sim$  $L$ ombardi  $L$ ombardi  $\sim$ 

<span id="page-18-1"></span>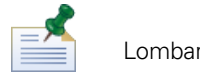

Lombardi 製品コンポーネントをインストールしたディレクトリーは、[Lombardi\_home] で表されていま

Lombardi <del>organization organization organization</del> organization organization organization organization organization

1. Lombardi

[Lombardi\_home]/AppServer/profiles/Dmgr01/bin/startManager.sh

 $2.$ 

[Lombardi\_home]/AppServer/profiles/Lombardi/bin/syncNode.sh [DM\_host] [DM\_SOAP\_Connector\_port] -user tw\_user -password tw\_user

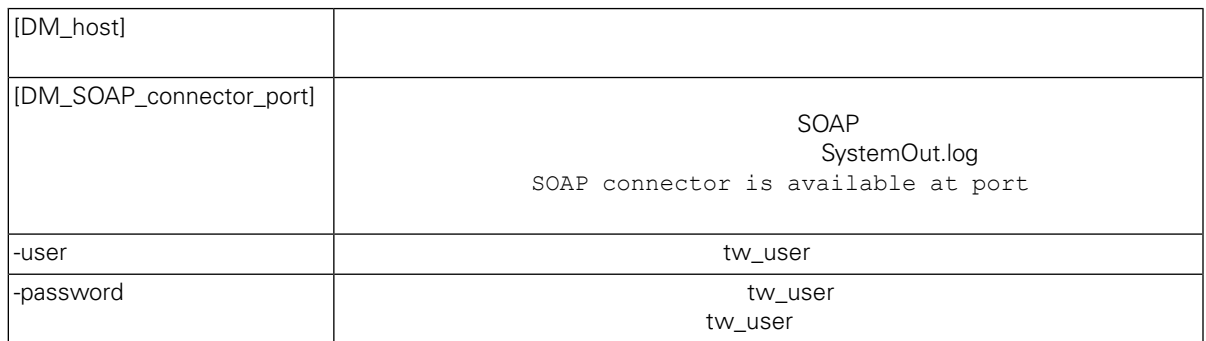

<span id="page-18-2"></span> $3.$ 

4. Lombardi **Harta School School School School School School School School School School School School School** 

Lombardi 製品コンポーネントのインストール中にデータベースを初期化するオプションを選択しなかっ

 $L$ ombardi  $\sim$  $\langle$   $\rangle$ 

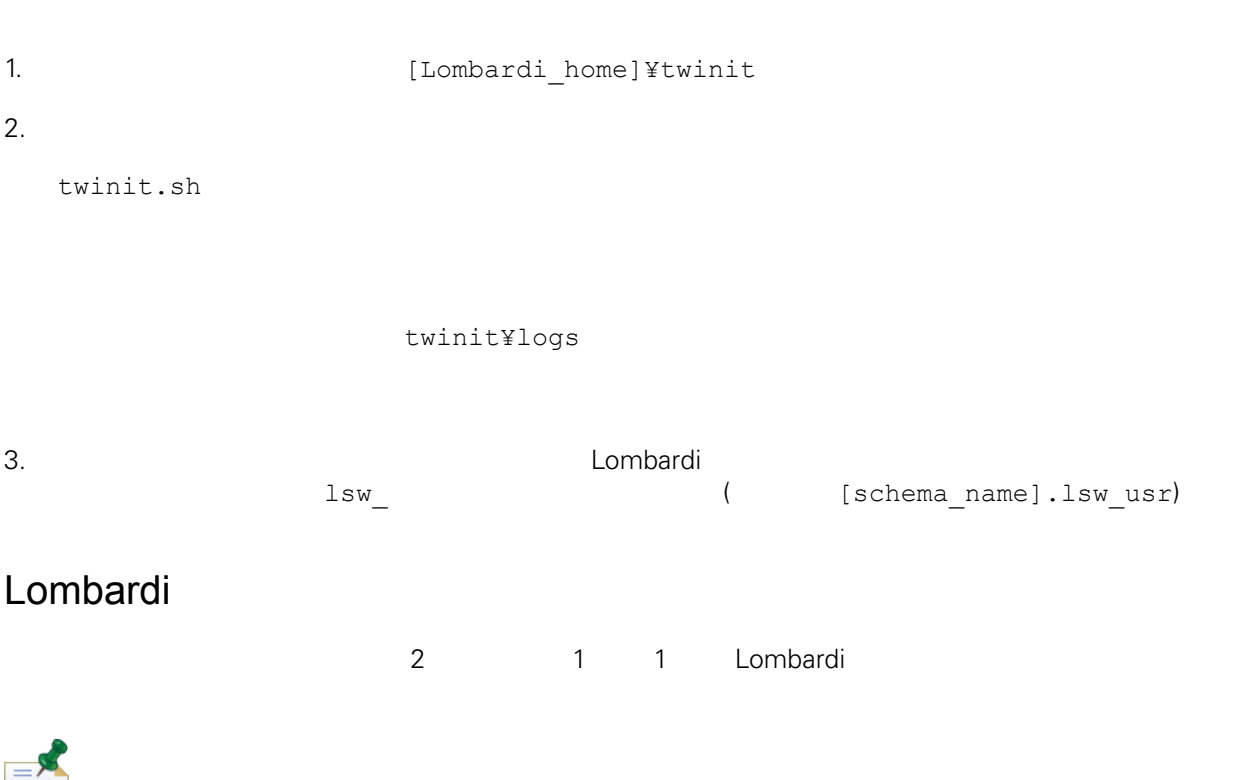

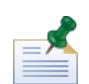

<span id="page-19-0"></span>≡≡

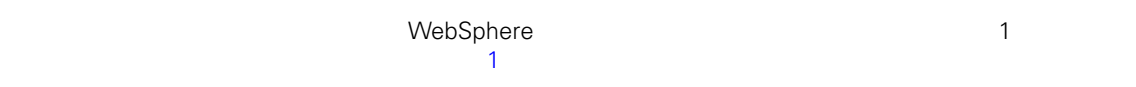

## Lombardi

Process Server Performance Data Warehouse

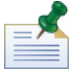

Lombardi

Process Server Performance Data Warehouse

1. (Lombardi\_home]/bin

2. ./startLombardi.sh

Process Server Performance Data Warehouse

1. (Lombardi\_home]/bin

2. ./stopLombardi.sh

./stopLombardi.sh -user tw\_user -password tw\_user

## Lombardi Process Server

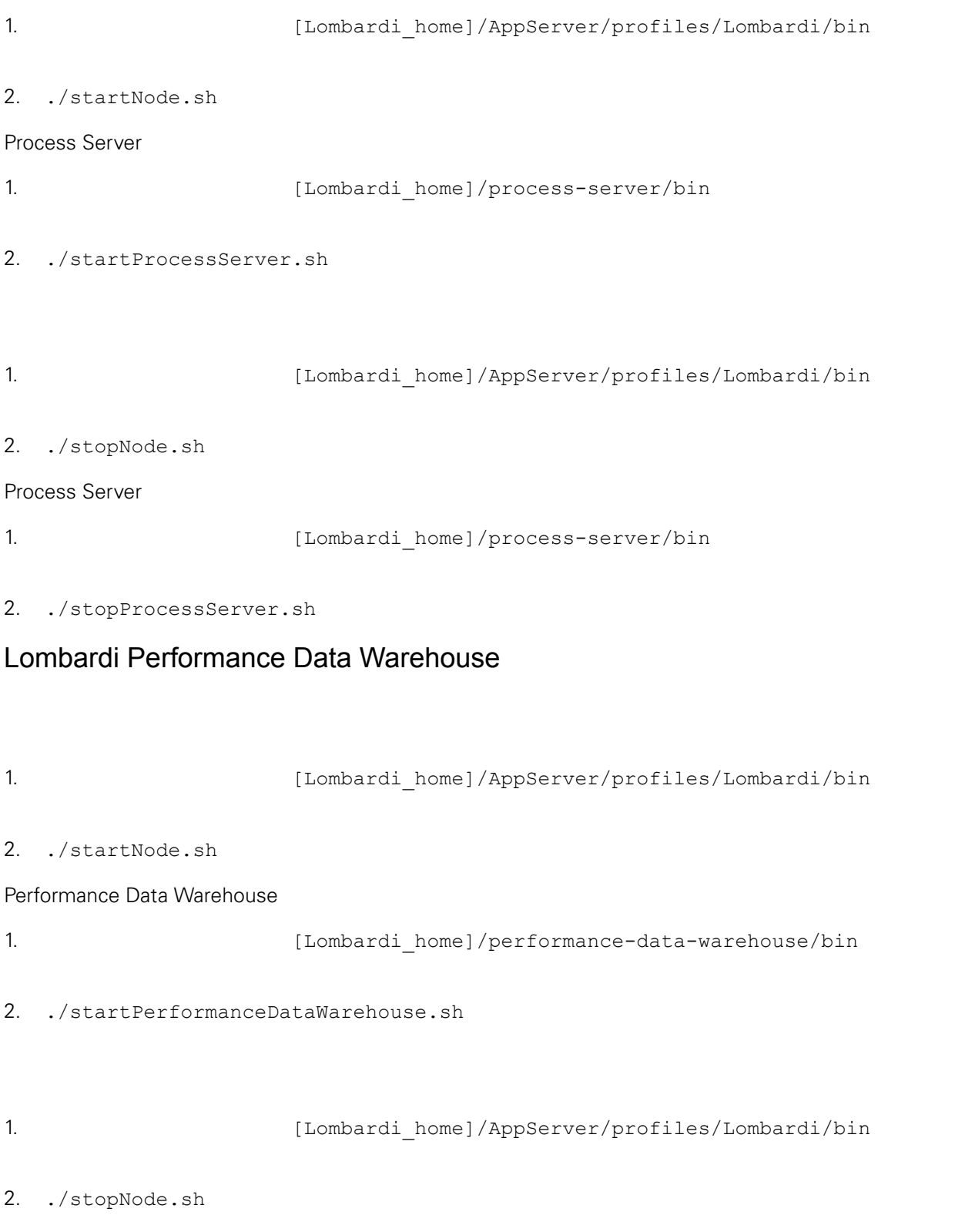

<span id="page-21-1"></span><span id="page-21-0"></span>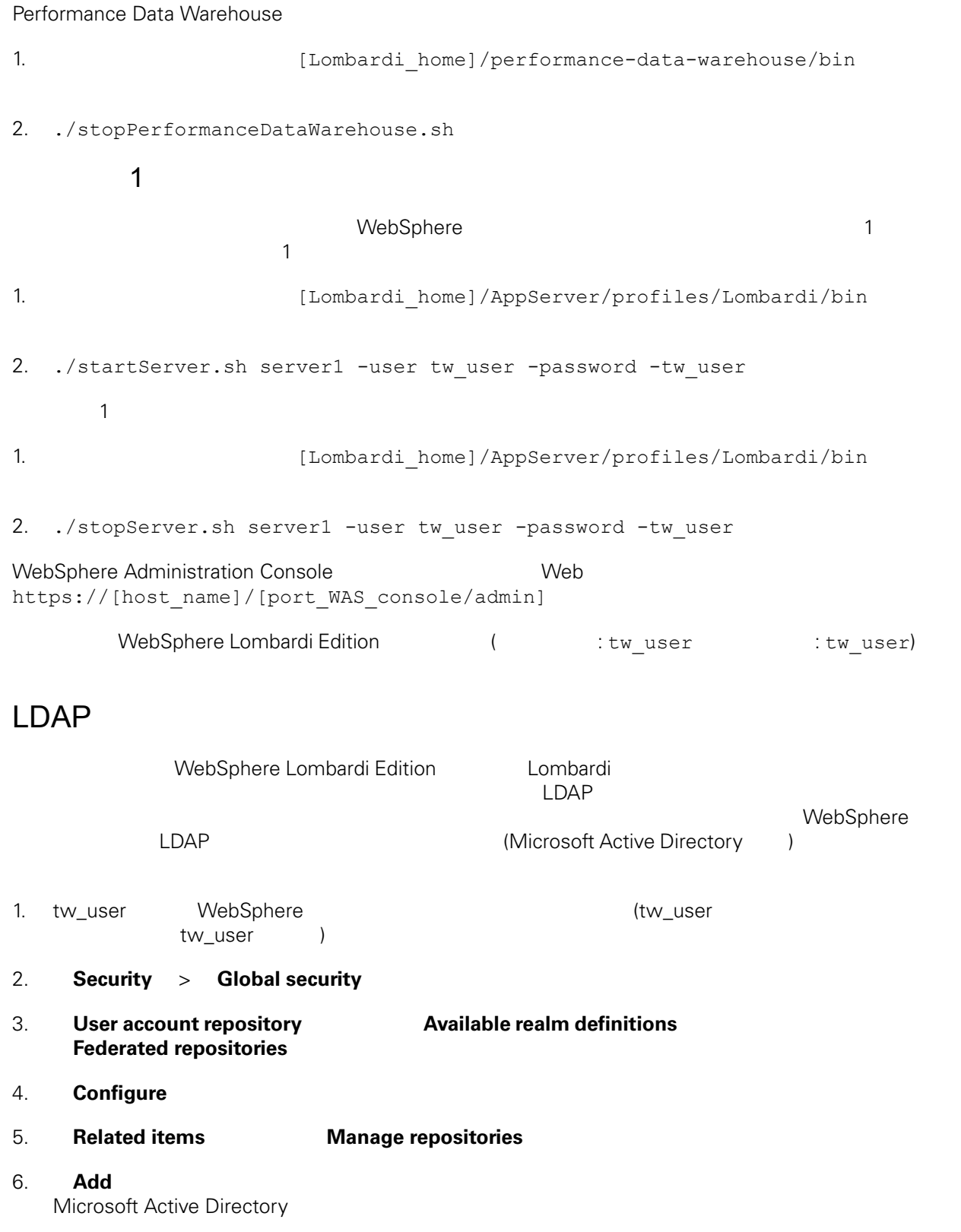

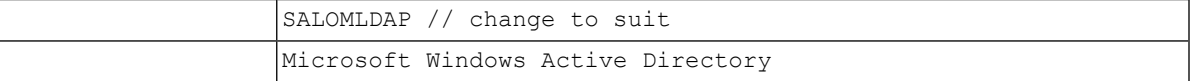

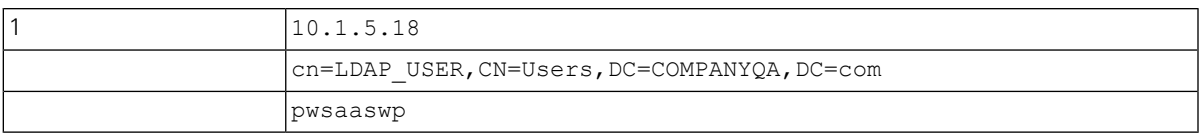

### 7. **OK**

### 8. **Add Base entry to Realm**

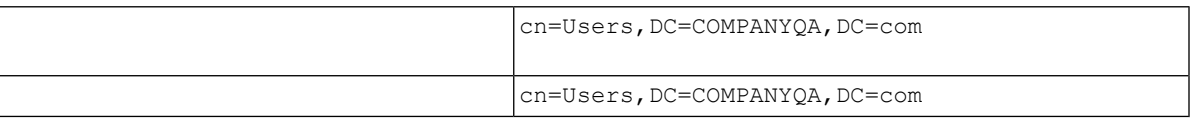

### 9. **OK**  $\bullet$

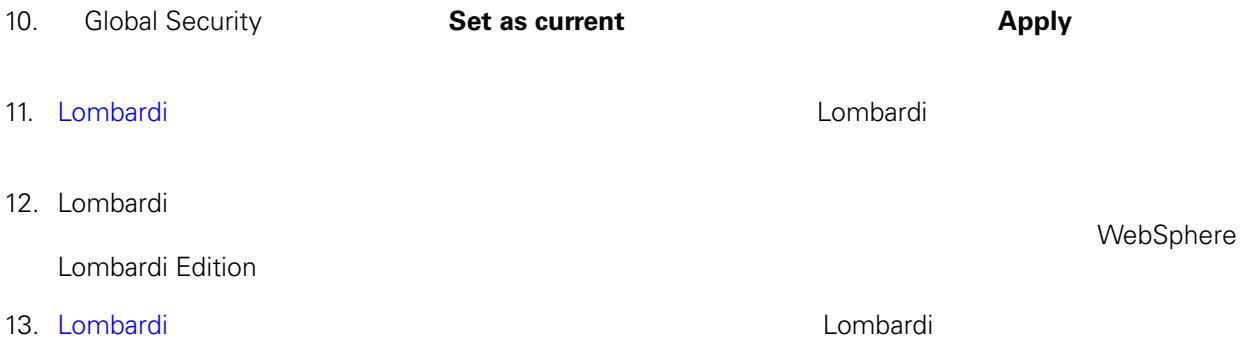

## <span id="page-22-0"></span>Lombardi

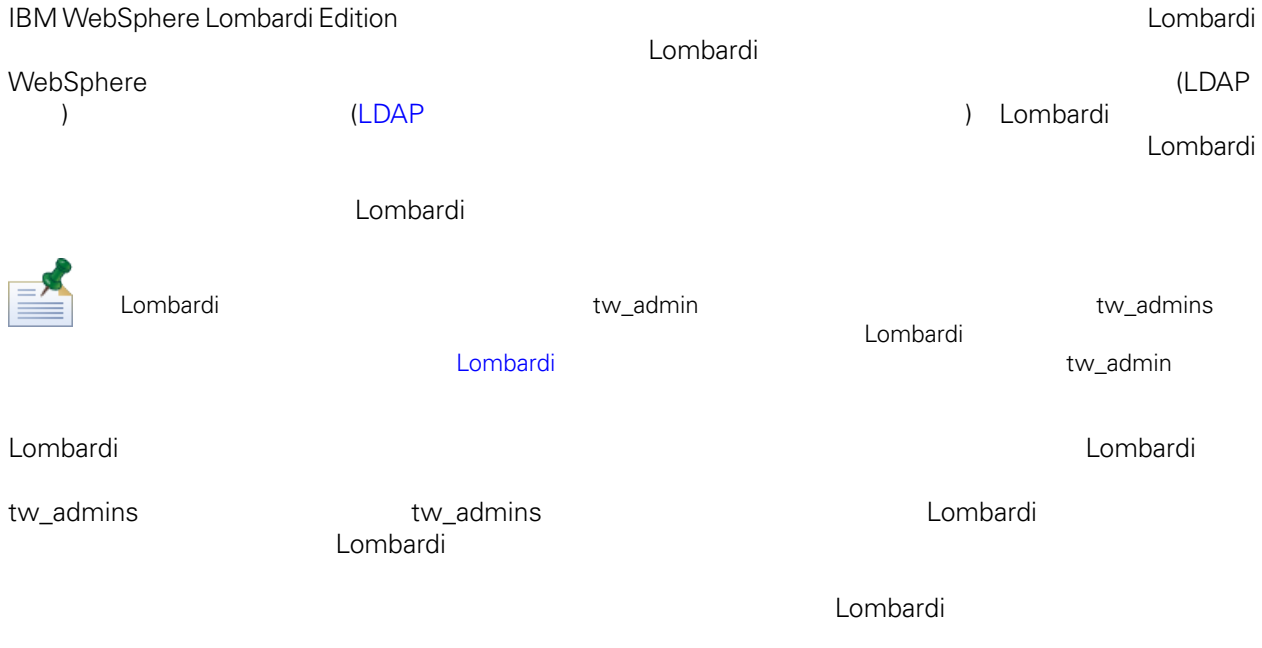

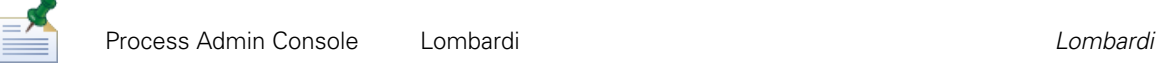

#### lombardi <del>tanta di tanta di tanta di tanta di tanta di tanta di tanta di tanta di tanta di tanta di tanta di tanta di tanta di tanta di tanta di tanta di tanta di tanta di tanta di tanta di tanta di tanta di tanta di tanta</del>

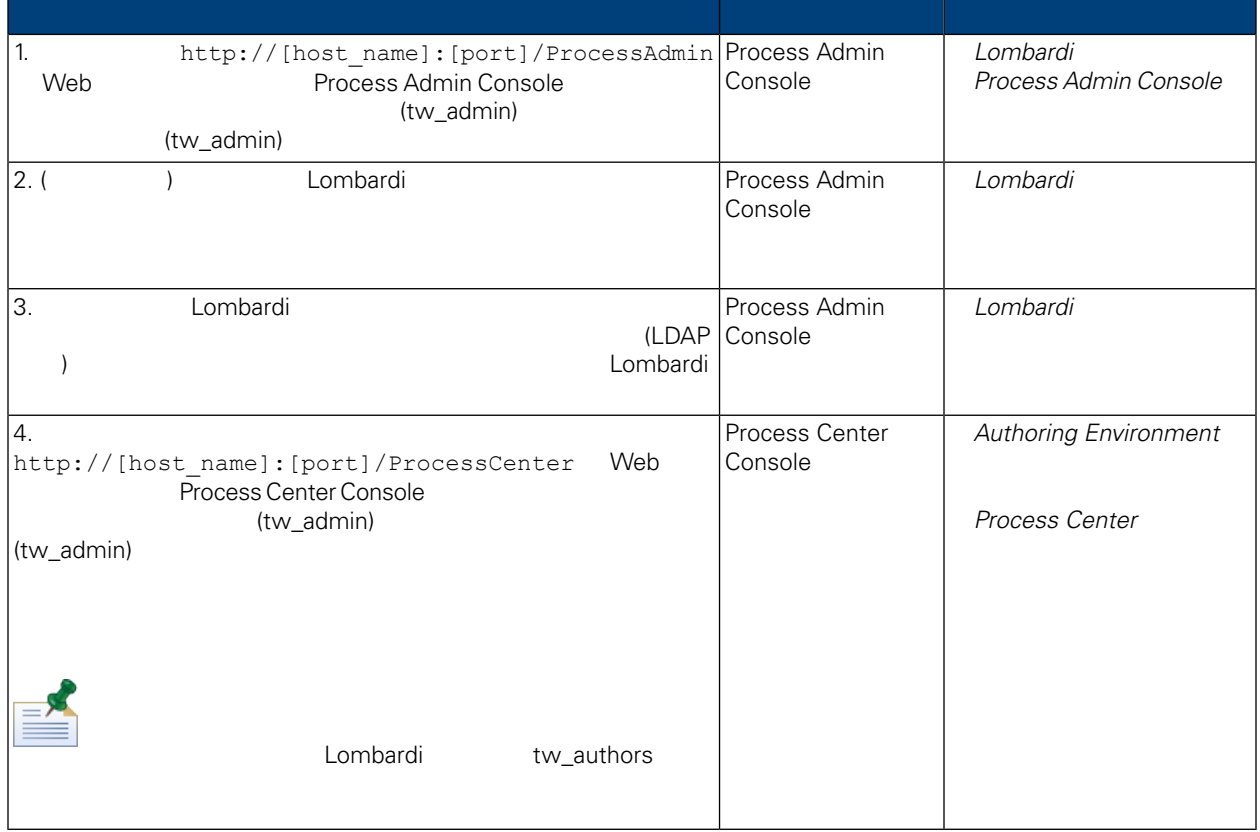

## <span id="page-23-0"></span>Lombardi

Lombardi 2000 Process Admin Console 2000 tw\_admin

1. Web  $N_{\text{th}}$  http://[host\_name]:[port]/ProcessAdmin Process Admin Console (tw\_admin)

(tw\_admin)

- 2. Process Admin Console Admin **User Management**
- 3. **User Management**
- 4. **User Management > Maintain User Settings The Settings Retrieve Profile**

 $L$ ombardi 2000 tang panahanan na *Lombardi* Eombardi

<span id="page-24-1"></span><span id="page-24-0"></span>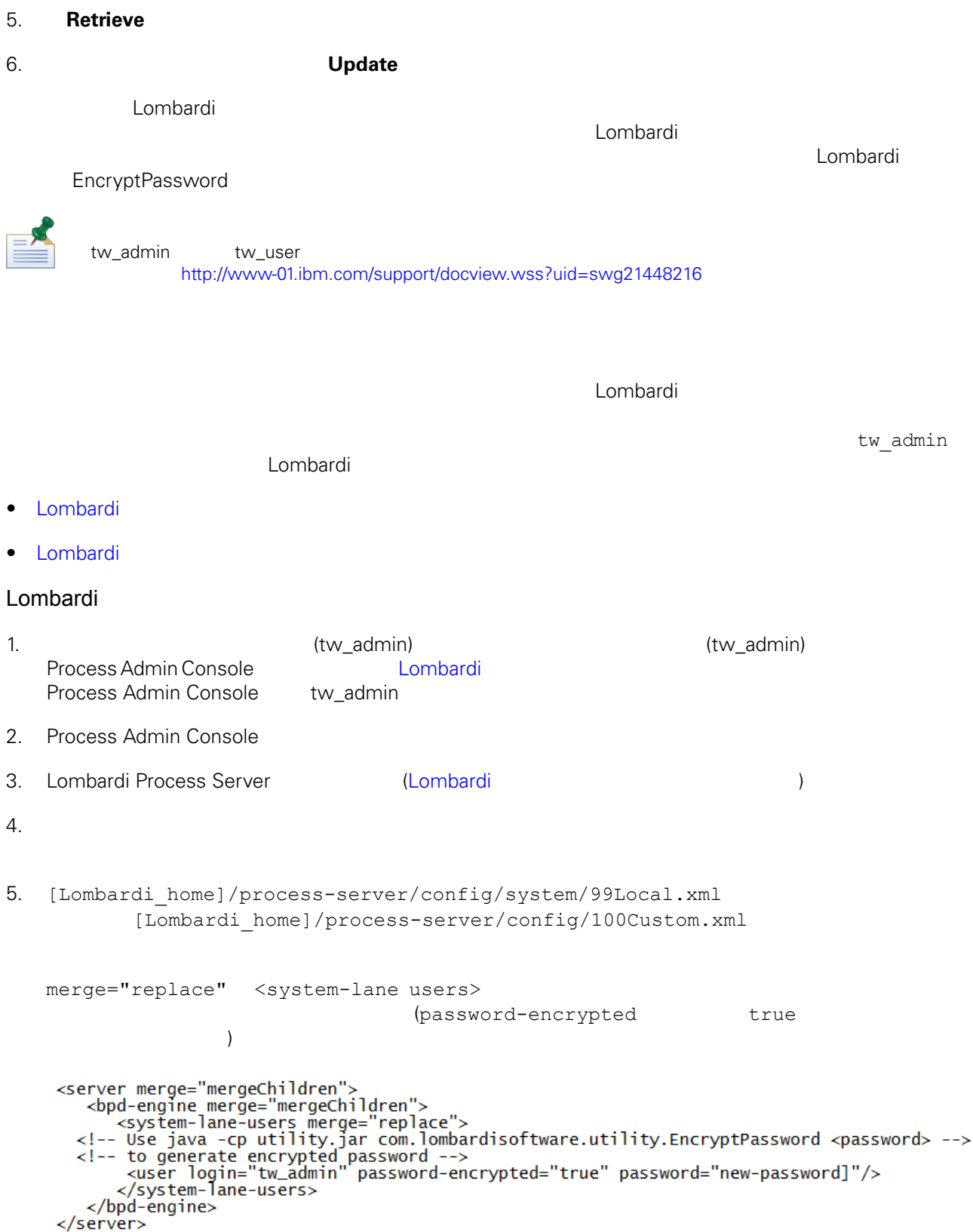

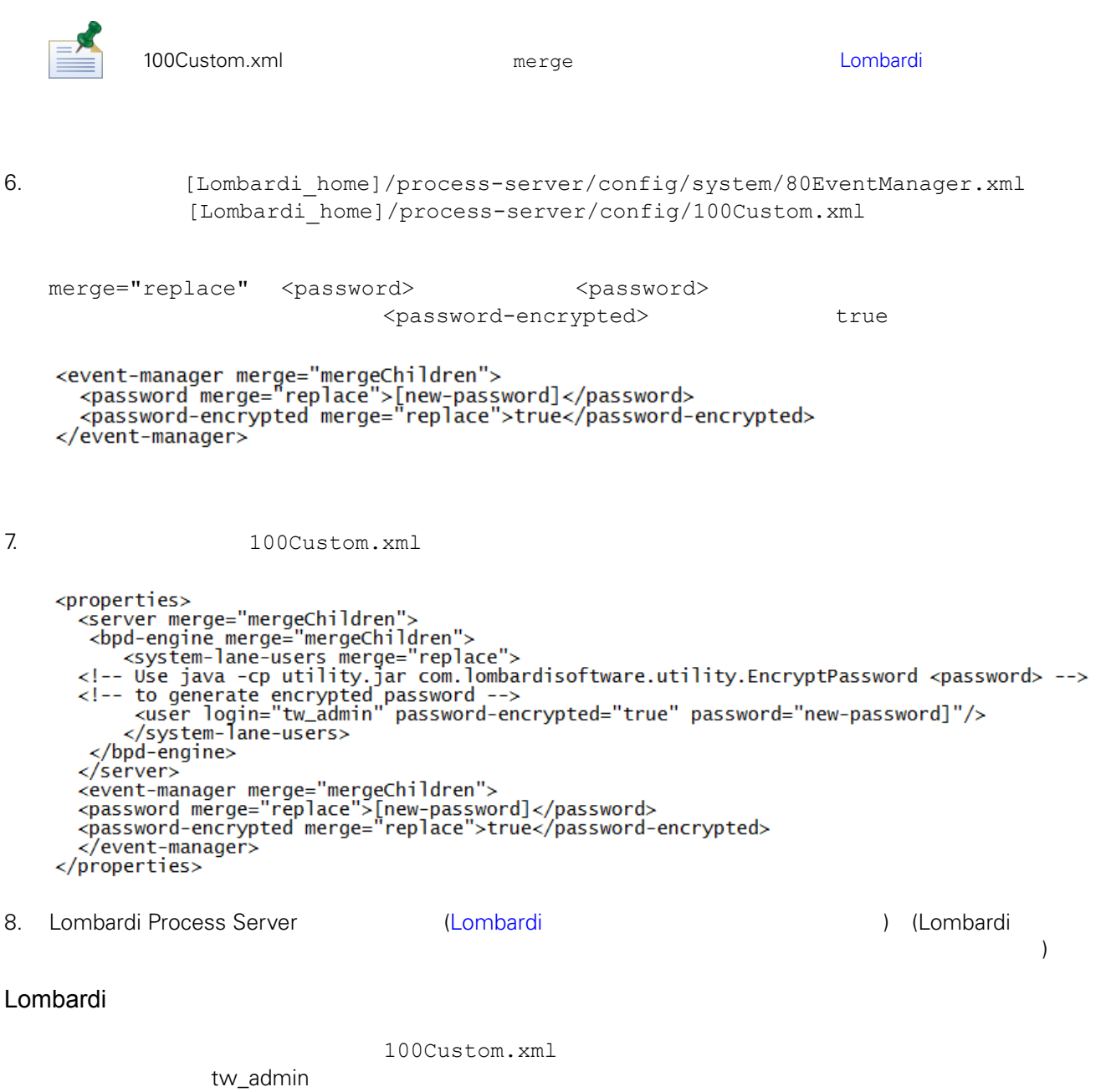

<span id="page-25-0"></span>[Lombardi home]

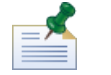

Lombardi ナータベースの初期化時には、オレクトリートの初期には、オレクトリー内についてはない。<br>この初期には、オレクトリー内について、オレクトリー内については、オレクトリー内についてはない。

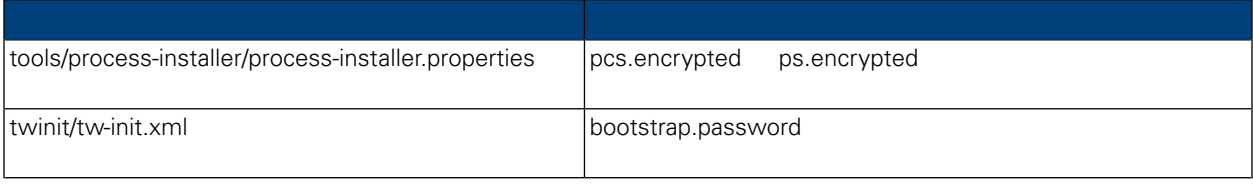

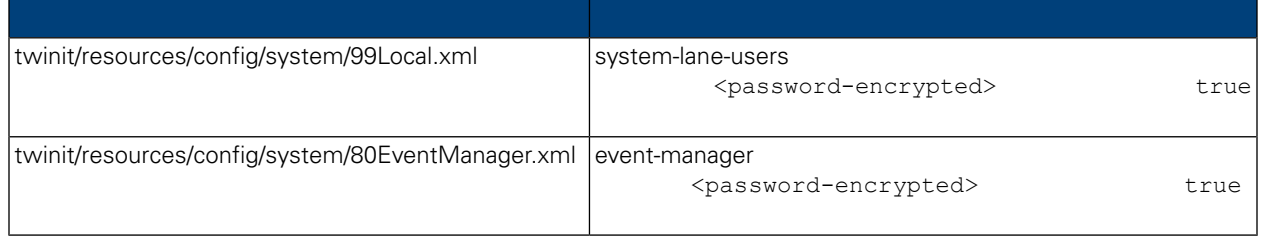

```
Lombardi 製品コンポーネントのインストール時には、通常、インストール済みファイル内のパスワード
\tt LombardiEncryptPassword
1. shell [Lombardi home]/twinit/lib
  java -cp utility.jar com.lombardisoftware.utility.EncryptPassword <password>
        <password>
   :
  java -cp utility.jar com.lombardisoftware.utility.EncryptPassword JohnDoe
  taVCmTLTWWgkTvfvavu/7g==:sROM4ZbvqRDFYMobWXqvwg==
                                               utility.jar
  utility.jar
               ClassNotFound
  Java [Lombardi_home]/AppServer/java/bin/java
    :
  java -cp /opt/[Lombardi home]/twinit/lib/utility.jar
  com.lombardisoftware.utility.EncryptPassword JohnDoe
        EncryptPassword
2. Lombardi ([Lombardi home]/process-server/config/100Custom.xml
   ) and \Gamma98Database.xml 80EventManager.xml 99Local.xml Lombardi
           100Custom.xml
```
<span id="page-27-0"></span>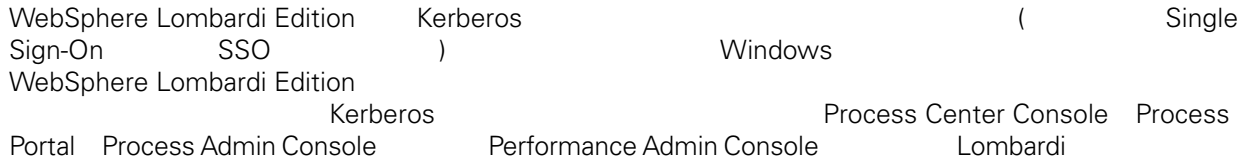

<http://www-01.ibm.com/support/docview.wss?uid=swg21448203>

<span id="page-28-1"></span><span id="page-28-0"></span> $L$ ombardi  $\sim$ 

## Lombardi

```
Lombardi
[Lombardi home]/process-server/config/system/00Static.xml
```
[Lombardi home]/process-server/config/100Custom.xml Lombardi 100Custom.xml

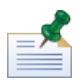

100Custom.xml<br>Lombardi  $L$ ombardi $\lnot$ 100Custom.xml

100Custom.xml Lombardi

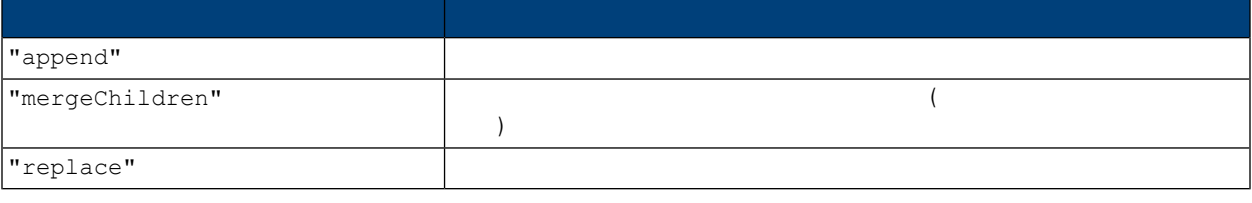

100Custom.xml 99Local.xml

1. Lombardi Process Server (Lombardi 1. Lombardi 1.

2. [Lombardi home]/process-server/config/system/99Local.xml

```
<properties>
     .<br><common merge="mergeChildren">
        <environment-name>[existing_name]</environment-name>
        . . .
     </common>
   </properties>
3. the contract of the 100Custom.xml
```

```
<properties>
      <common merge="mergeChildren">
         <environment-name merge="replace">[new_name]</environment-name>
      </common>
  </properties>
4. Lombardi Process Server を始動します (Lombardi サーバーの始動および停止を参照) (Lombardi
  \langle \rangle\mathbf{C}LombardiPerformance Data Warehouse Process Server
Performance Data Warehouse Lombardi Process Server
       Lombardi 2000 - The Company of the Company of the Company of the Performance Data
Warehouse Warehouse CONFORTATION
                     Process Server
1. [Lombardi home]/process-server/config/100Custom.xml
2.<common> <performance-data-warehouse-communication> <enabled
  merge="replace">false</enabled> </performance-data-warehouse-communication>
   </common>
3. Lombardi Process Server Access Server Entity Performance Data Warehouse Process Server
                   Process Center
 Lombardi ランタイム環境の Process Server は、Process Center に接続できます。これにより、Lombardi
                                     Process Center Console
                          Process Server
    成の例 (1 つの Process Center が複数のランタイム環境に接続されている) Lombardi アーキテクチャー
```
<span id="page-29-1"></span>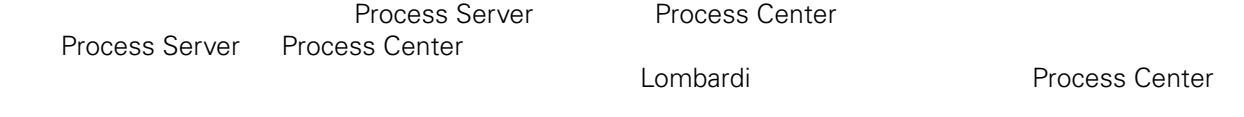

1. Lombardi Process Server を停止します (Lombardi [サーバーの始動および停止](#page-19-0)を参照)

- 2. [Lombardi\_home]/process-server/config/system/99Local.xml
- $3.$

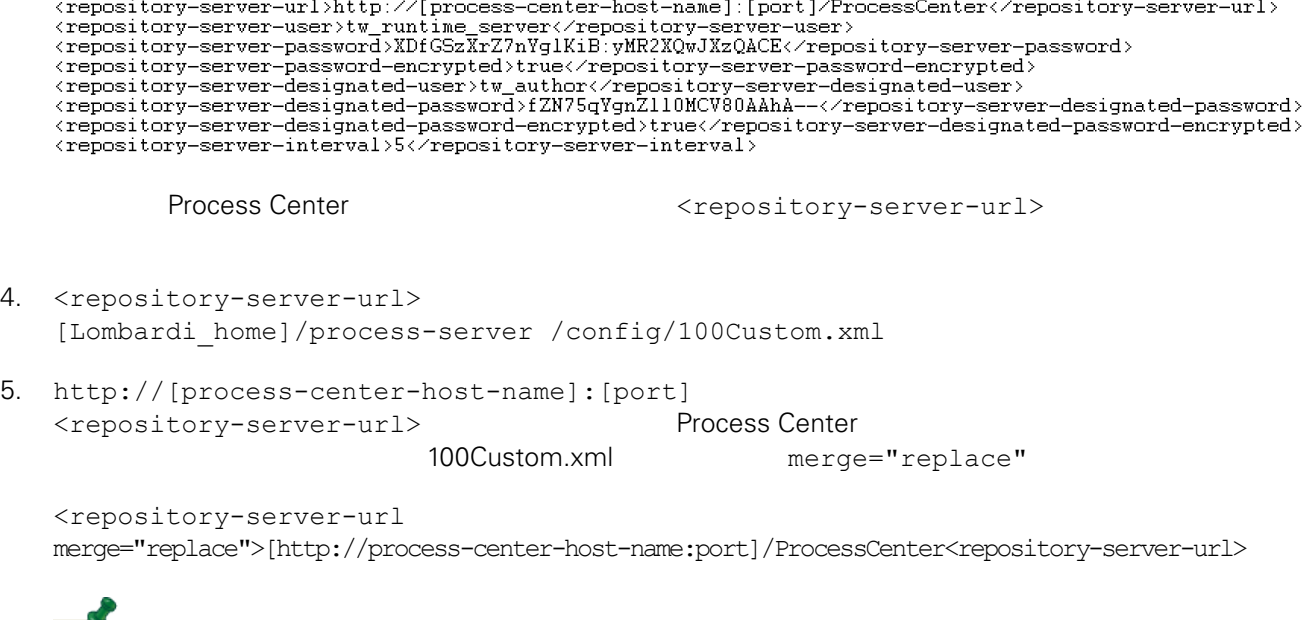

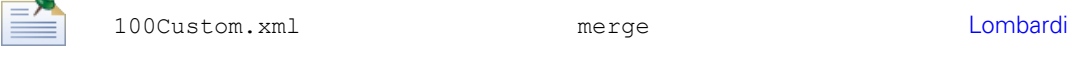

#### $6.$

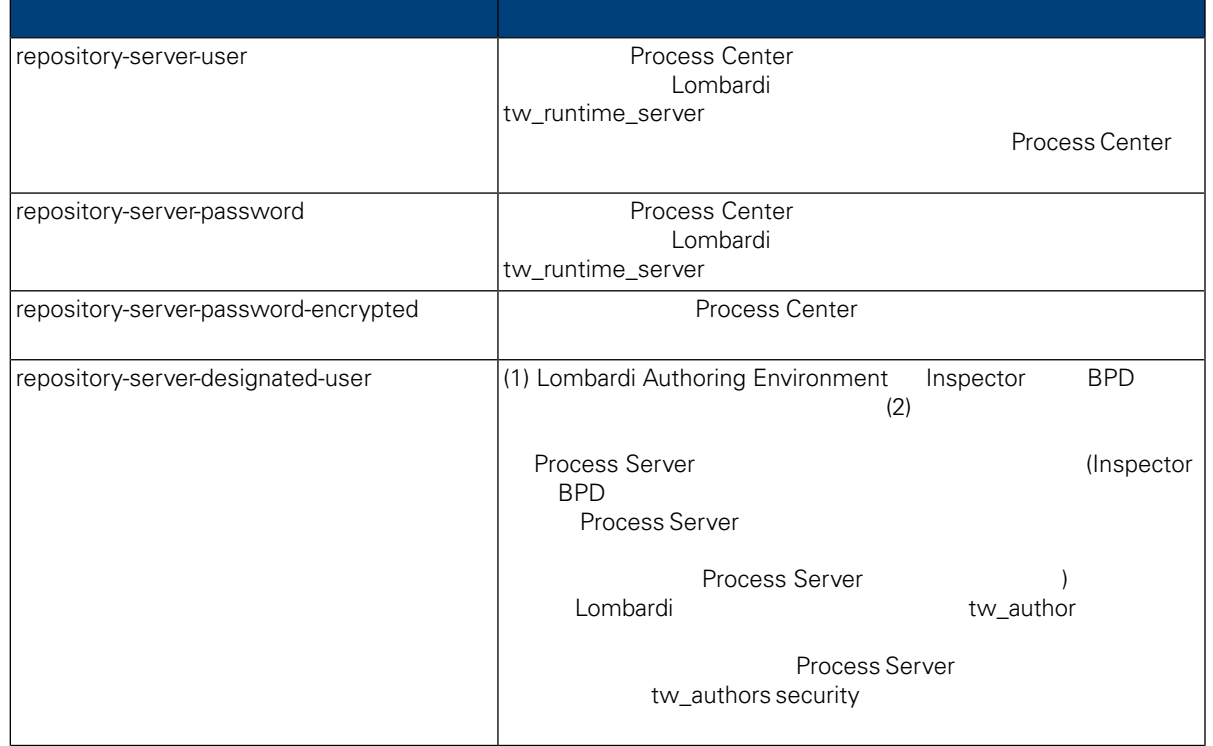

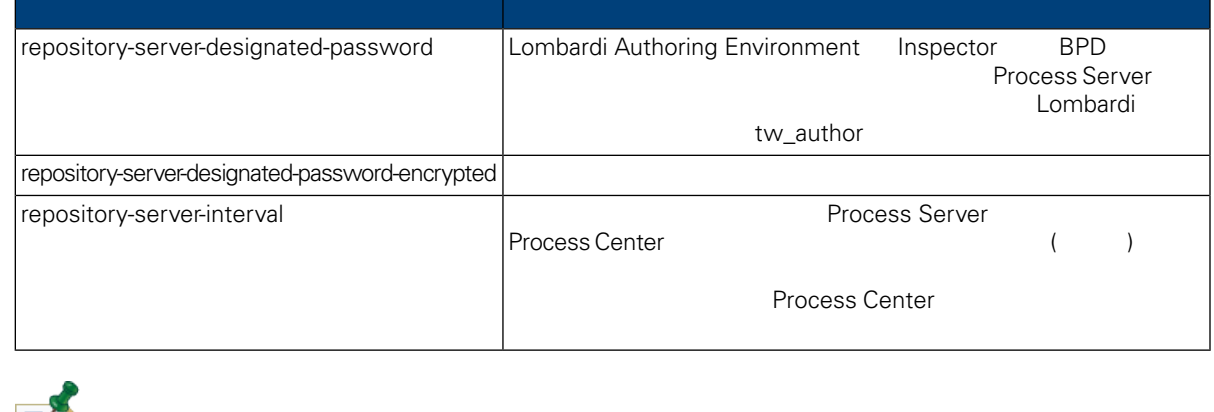

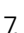

### 7. 200Custom.xml Process Center Server (tw\_runtime\_server)

```
<properties><br><common merge="mergeChildren">
 </common><br></properties>
```
<span id="page-31-0"></span> $8.$ 

9. Lombardi Process Server を始動します (Lombardi [サーバーの始動および停止](#page-19-0)を参照)

## **Process Server**

Lombardi Authoring Environment

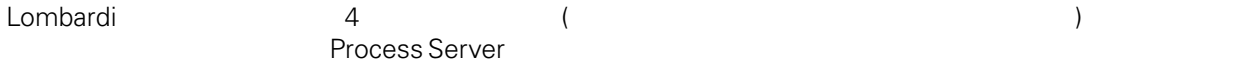

Process Server

- 1. Lombardi Process Server (Lombardi 1. Lombardi 1.
- 2. [Lombardi home]/process-server/config/system/99Local.xml
- 3. (Lombardi home]/process-server/config/100Custom.xml

<environment-type>TEST</environment-type>

4. <environment-type> 100Custom.xml merge="replace"

<span id="page-32-0"></span>Lombardi <environment-type merge="replace">STAGING</environment-type> 100Custom.xml merge Lombardi 200Custom.xml 5. 100Custom.xml <properties> <common merge="mergeChildren"><br><common merge="mergechildren"> <applace">STAGING</environment-type>  $\langle$  common> </properties>  $6.$ 7. Lombardi Process Server (Lombardi 1999) (Lombardi 1999) (Server 1999) (Server 1999) (Server 1999) (Server 199 Undercover Agents (UCA) (BPD) (BPD) UCA  $\begin{array}{lll} \text{BPD} & \text{UCA} \end{array}$ [Lombardi home]/process-server/config/system/80EventManager.xml [Lombardi home]/process-server/config/100Custom.xml Lombardi また、ファイルト値のデフォルト値のオーバーライドについて、Market Montage Montage Montage Montage Montage Montage Montage Montage Mo tw\_admin Lombardi Process Portal **Sent From** [Lombardi home]/process-server/config/system/99Local.xml 1. The state of Lombardi home]/process-server/config/100Custom.xml <common> <common merge="mergeChildren"> <user-to-create-task merge="replace">[custom\_task\_sender\_name]</user-to-create-task>

<span id="page-32-1"></span></common>

 $2.$ 

3. Lombardi (

 $\mathcal{L}$ 

<span id="page-34-0"></span>Lombardi **Example 2018** 

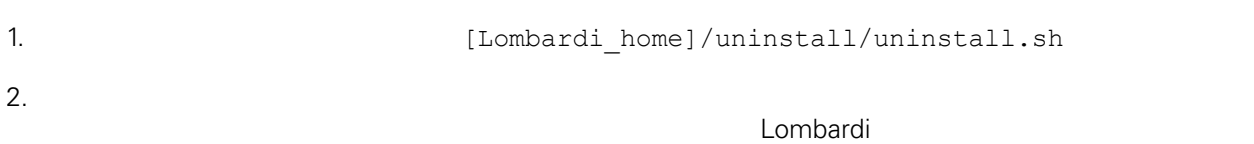

 $\bullet$ 

<span id="page-35-1"></span><span id="page-35-0"></span>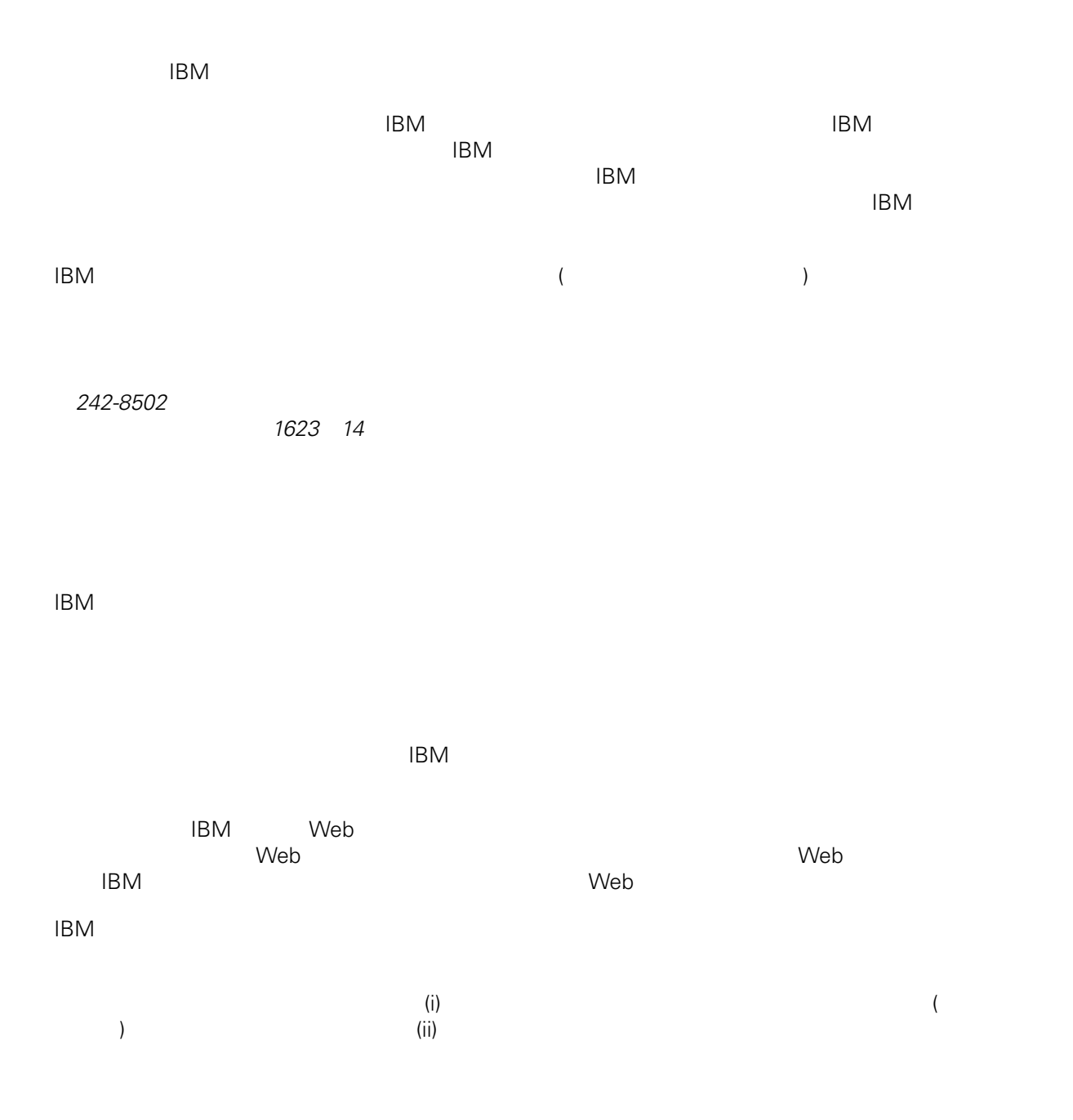

*Intellectual Property Dept. for WebSphere Software IBM Corporation 3600 Steeles Ave. East Markham, Ontario Canada L3R 9Z7*

<span id="page-36-0"></span> $\mathsf{IBM}$  $IBM$  $\mathsf{IBM}$  $IBM$  $IBM$  $\mathsf{IBM}$ 著作権使用許諾: いちは、これを受けることができます。<br>これを実現していることができます。このサンプル・ストップル・ストップル・ストップル・ストップル・ストップル・ストップル・ストップル・ストップル・ストップル・ストップル・ストップル・ストップル・ストップル・ストップル・スト  $\mathsf{IBM}$  $\textcircled{c}$  (  $\textcircled{d}$ ) ( ). IBM Corp. © Copyright IBM Corp.  $\overline{\phantom{a}}$  \_  $\overline{\phantom{a}}$  All rights reserved. IBM IBM ibm.com ibm.com International Business Machines<br>Corporation IBM Corporation **Corporation** IBM [www.ibm.com/legal/copytrade.shtml](http://www.ibm.com/legal/copytrade.shtml) [http:// www.ibm.com/legal/copytrade.shtml] Linux Linus Torvalds

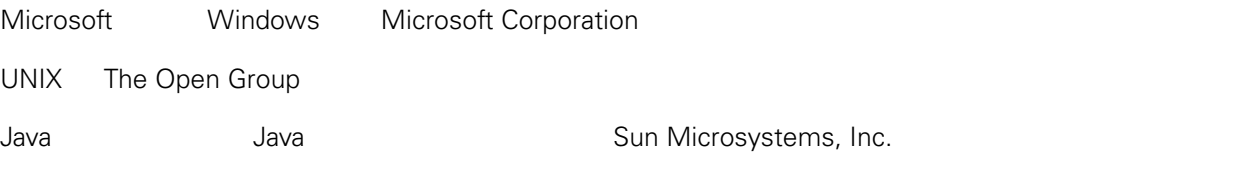